# **Tips 'N' Tricks Tales from the Trenches**

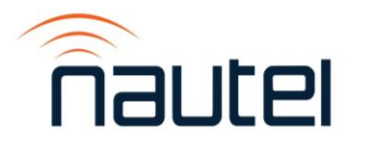

# What we're going to cover

- Requested last year:
	- IT security/Site security The Security HD Radio
	-
	- Grounding The Research Contract of the MDCL
- Things requested this year:
	- HD Radio/HD data/metadata (26) HD Time Alignment (1)
	- SNMP (6) RDS (3) maintenance (18)
	- AUI (use, updating, FLASH) (27) amplifier repair/replacement (3)
	-
	- LTE interference (1) cooling (3)
- 
- SFN  $-$  Remote control/SNMP
	-
	-
	-
	-
- Troubleshooting tips (4) grounding/lightning prot. (3)
	-

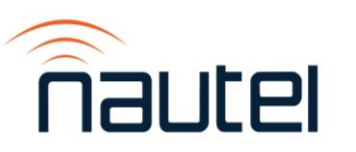

# HD Radio

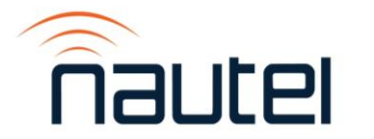

#### **HD RADIO**

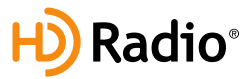

New cars delivered annually with factory-installed HD Radio (United States)

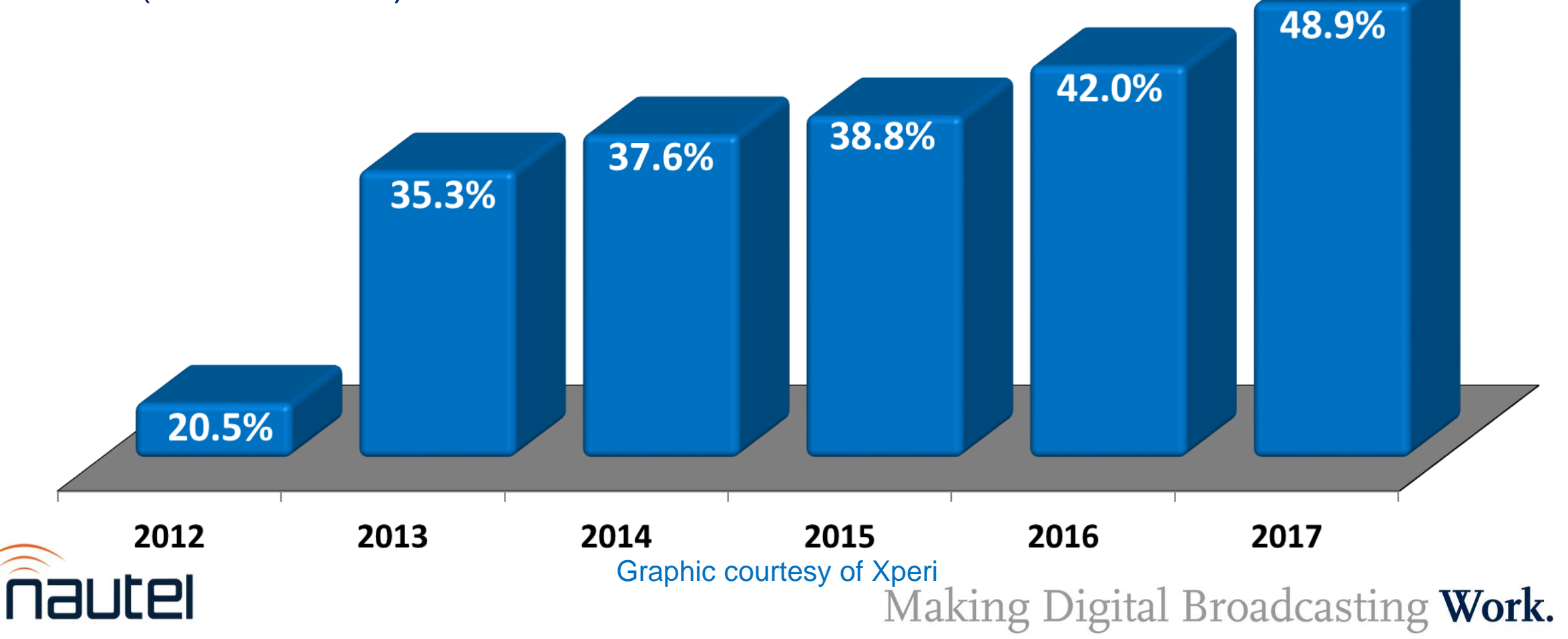

**Pieces**

- Exporter generates HD1 and multiplexes all HD data signals into one stream feeding Exgine in exciter.
- Importer generates HD2/3/4, adds PAD and feeds this signal to the Exporter
- Exgine usually found in Exciter now (or in Exporter in earlier systems), takes the HD data and creates an I/Q signal to drive exciter.

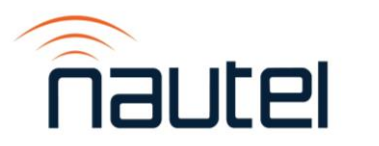

# **Transmitters: High level injection**

- Less transmitter cost than hybrid
- No additional antenna required
- **Higher HD injection level may** reduce the analog TPO capability
- Much higher cost of operation, due to losses in injector
- Much bigger footprint
- Overall project cost could exceed other options significantly
- Requires a reject load

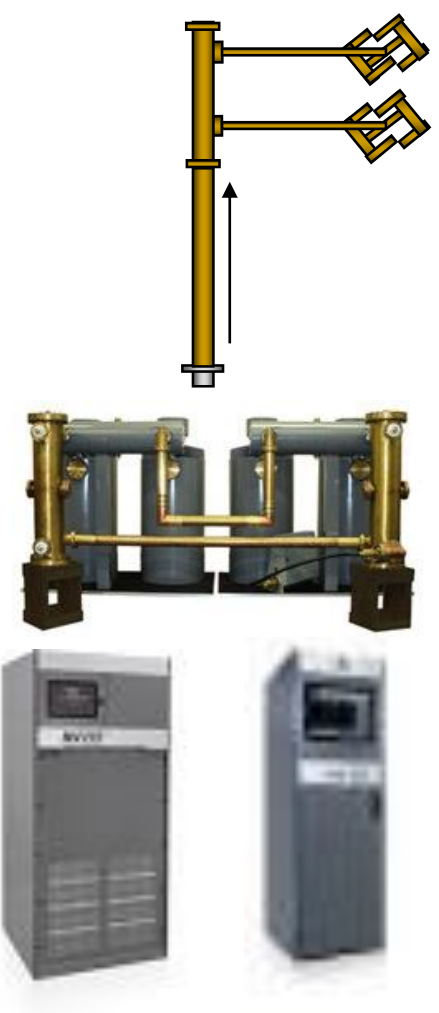

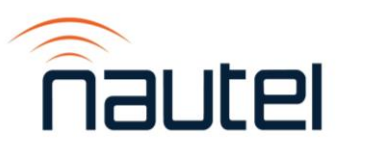

# **High Level Combined FM System**

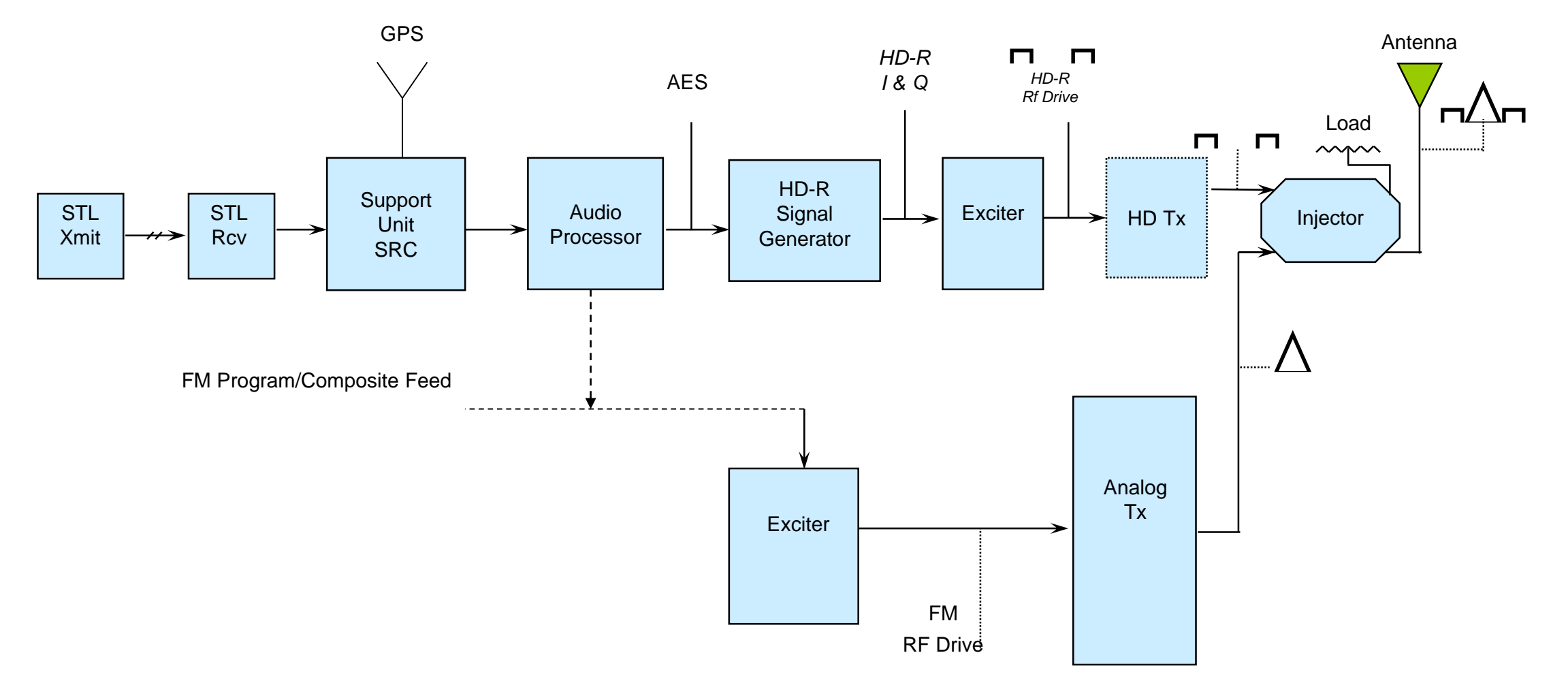

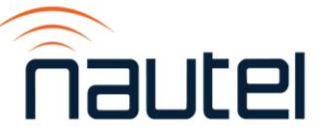

# **Transmitters: Space Combined**

- More efficient
- Digital transmitter/antenna can be used as backup
- Takes up more space
	- In site
	- On tower
- Pattern replication issues

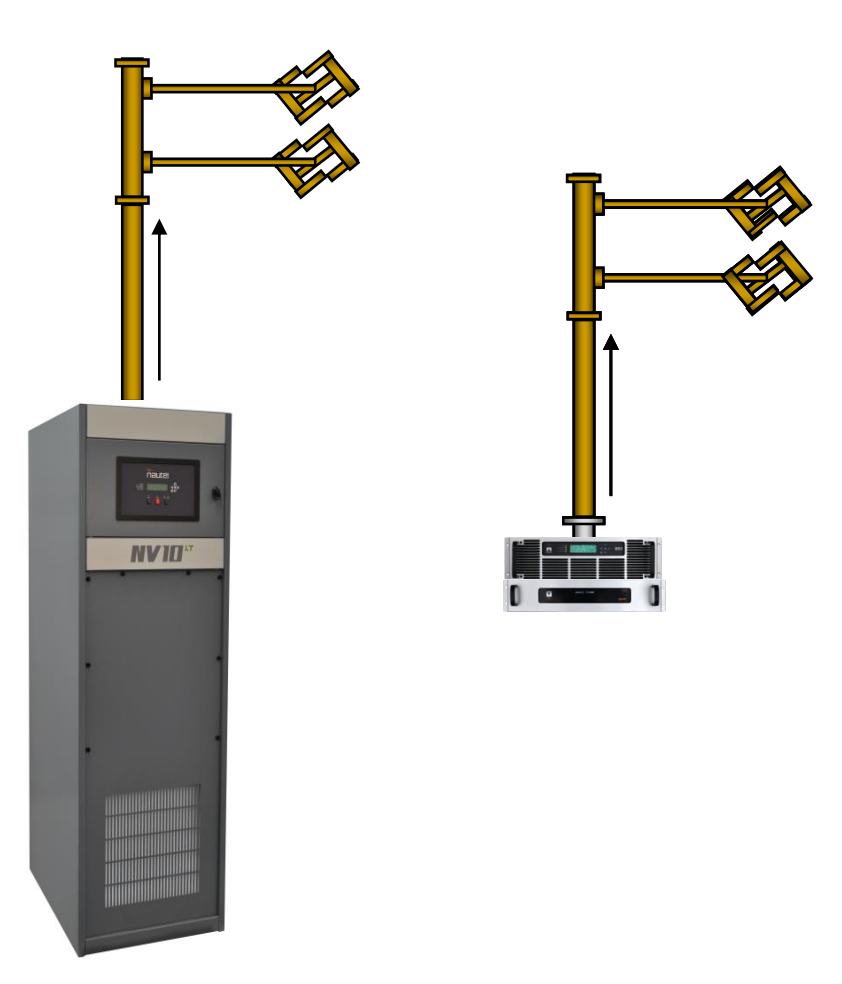

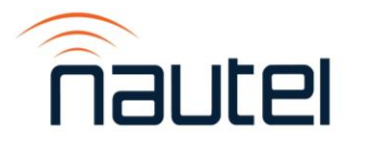

# **Antenna Combined FM System**

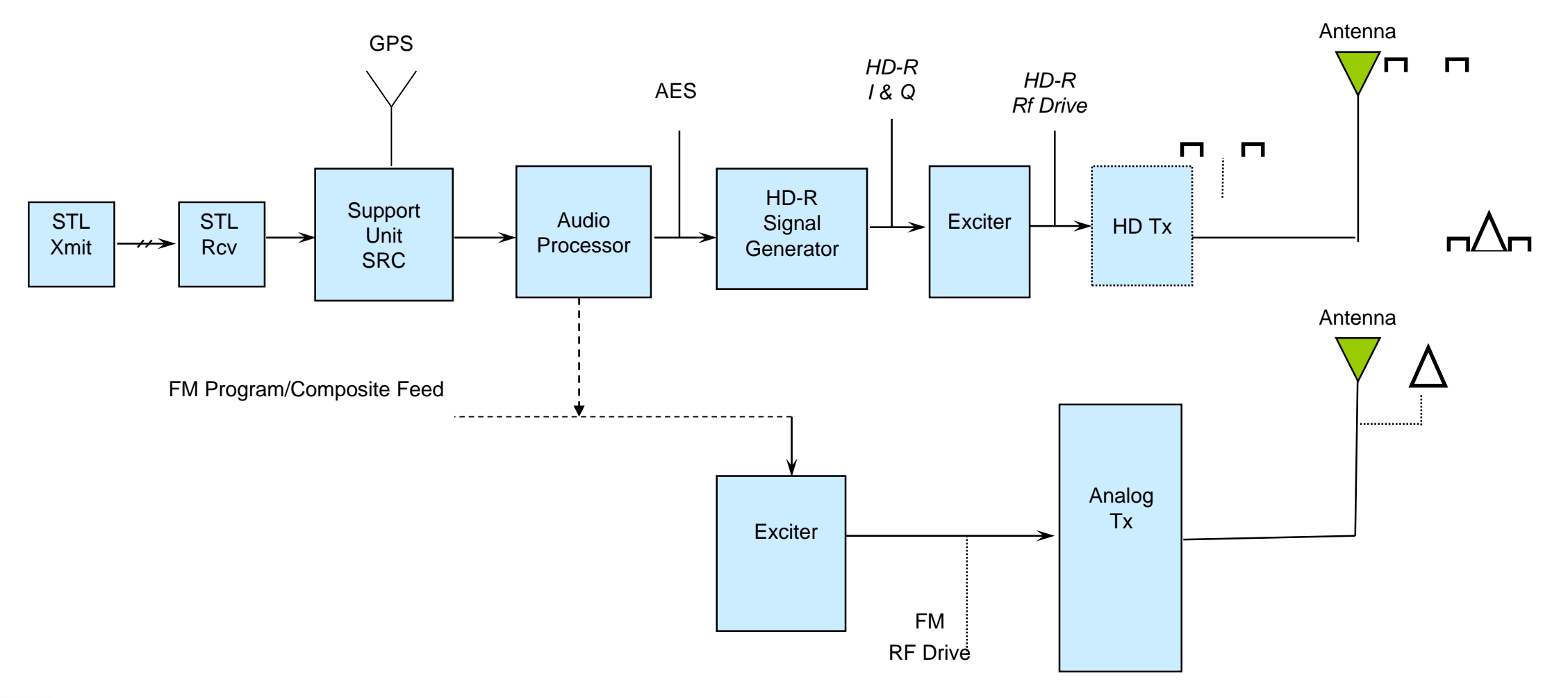

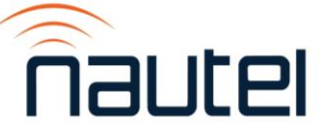

# **Antenna Combined FM System**

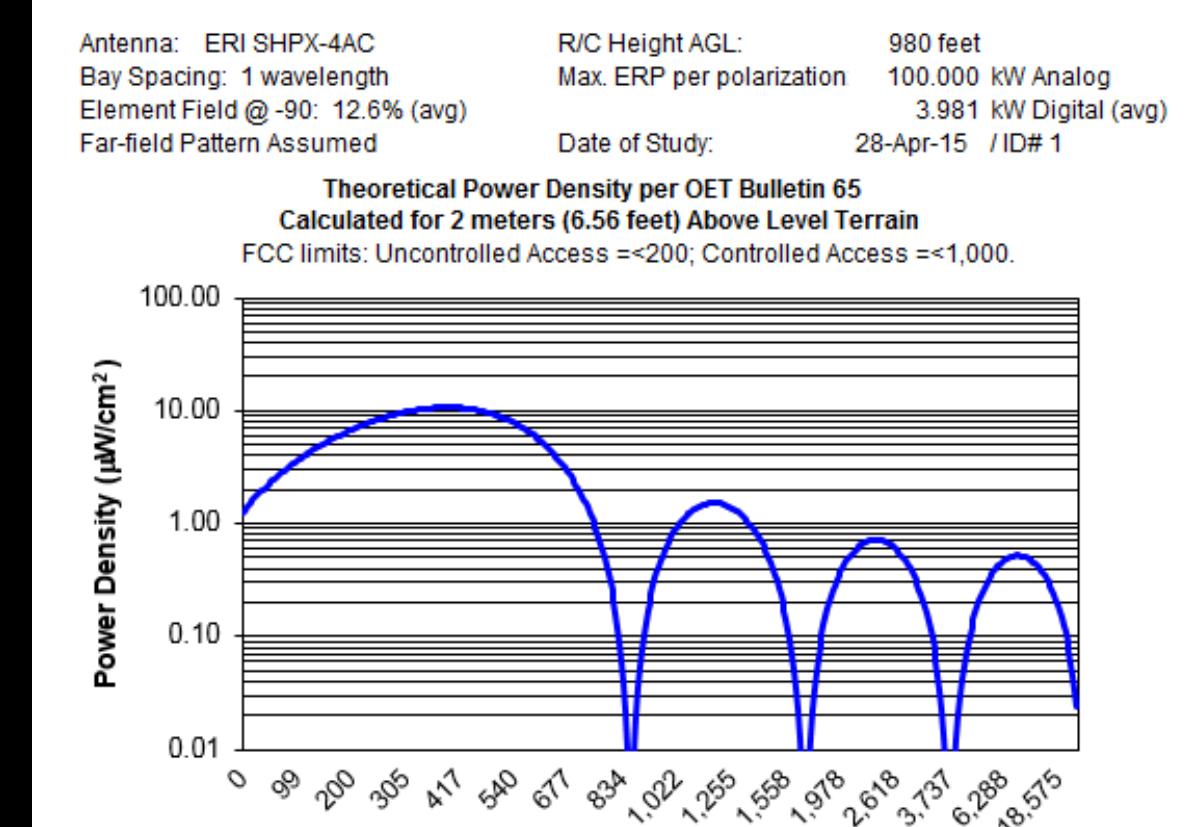

**Horizontal Distance from Tower Base (feet)** Calculation only for review and acceptance of station engineer or consultant.

Antenna: ERI SMPX-2HW Bay Spacing: 0.5 wavelength Element Field @ -90: 12.6% (avg) **Far-field Pattern Assumed** 

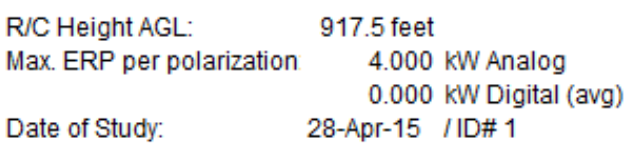

Theoretical Power Density per OET Bulletin 65 Calculated for 2 meters (6.56 feet) Above Level Terrain

FCC limits: Uncontrolled Access =< 200: Controlled Access =< 1.000.

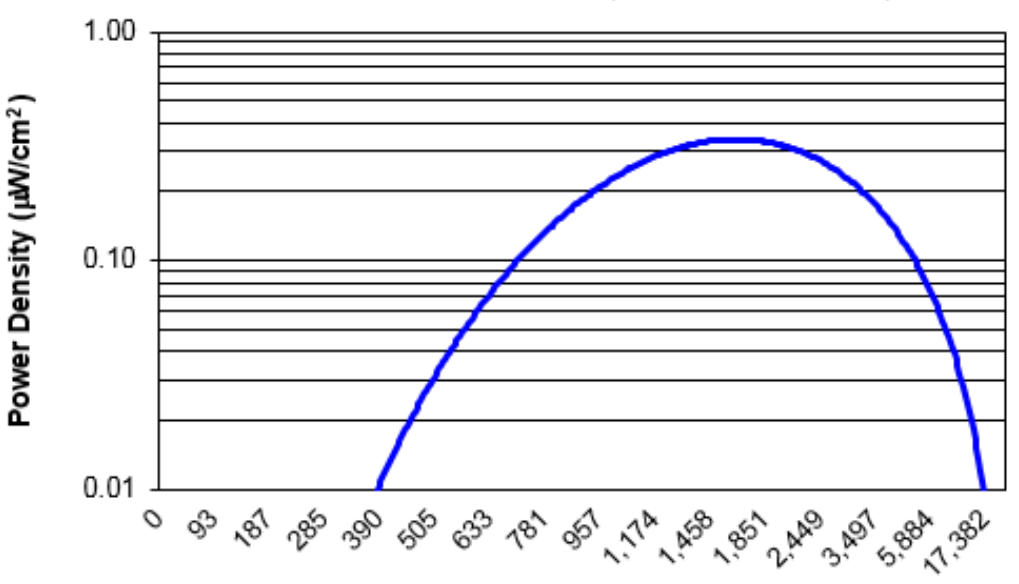

**Horizontal Distance from Tower Base (feet)** Calculation only for review and acceptance of station engineer or consultant.

# **Transmitters: Higher Power Hybrid**

- Simple architecture
- Single box installation
- Higher HD injection level may reduce the analog TPO capability
- May need to replace your transmitter or combine another for higher total power
- Higher injection levels reduce efficiency\*
- \* HD PowerBoost increases digital injection and efficiency of an existing transmitter.

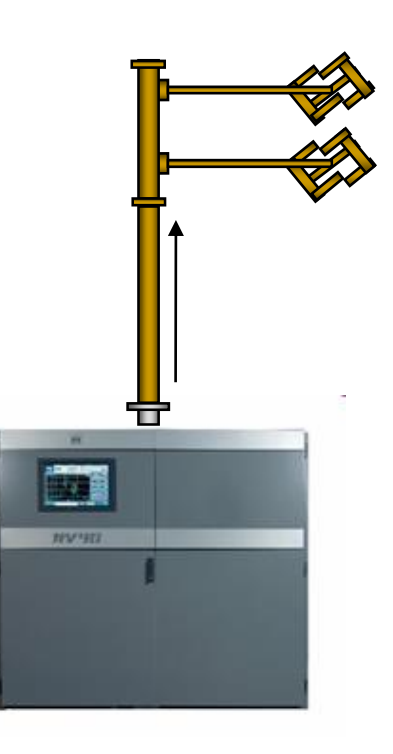

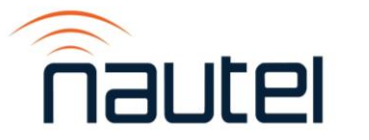

# **Low Level Combined FM System**

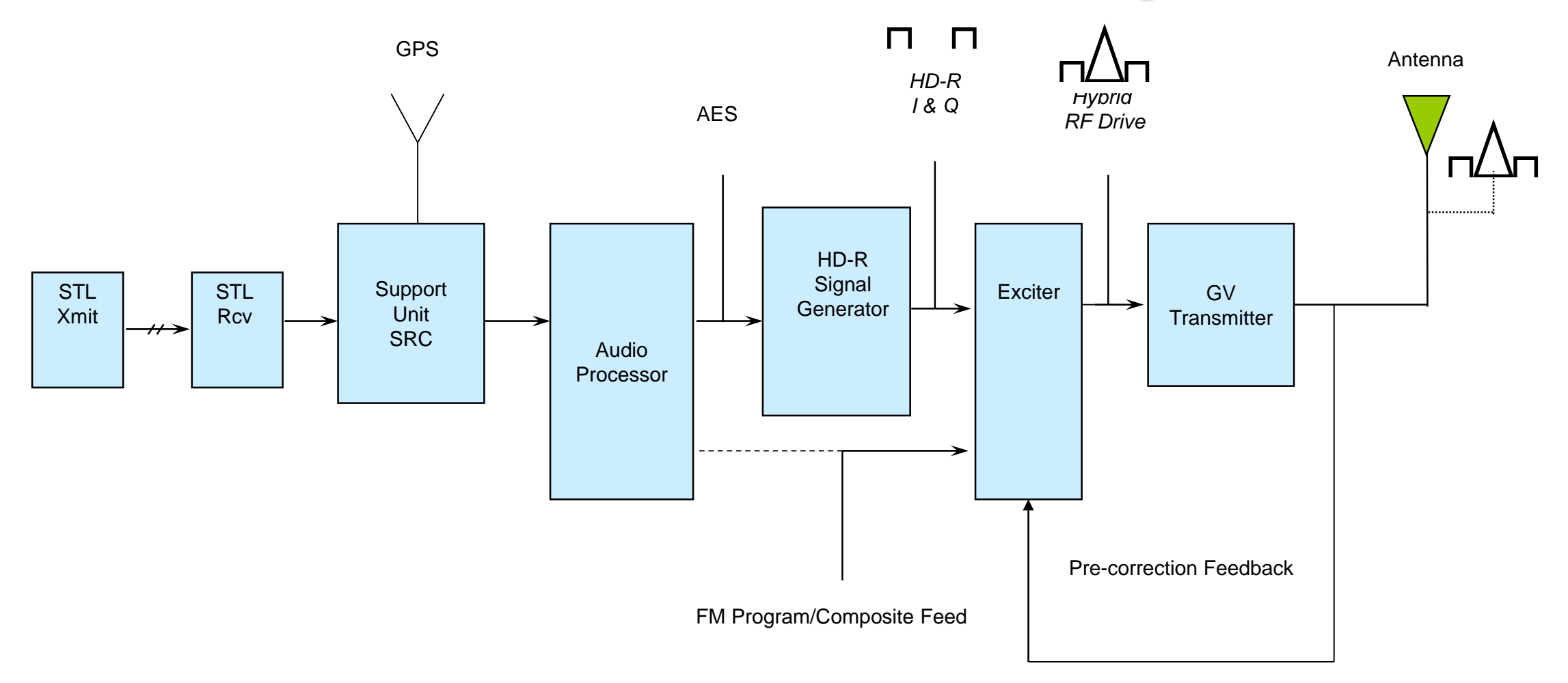

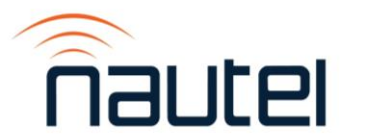

# **Transmitters: Backfed Combiner**

- Sometimes effective in channel combiner applications, with multiple stations on site.
- Can be significantly restricted by combiner capabilities
- Cost of operation breaks even with hybrid at higher injection levels.

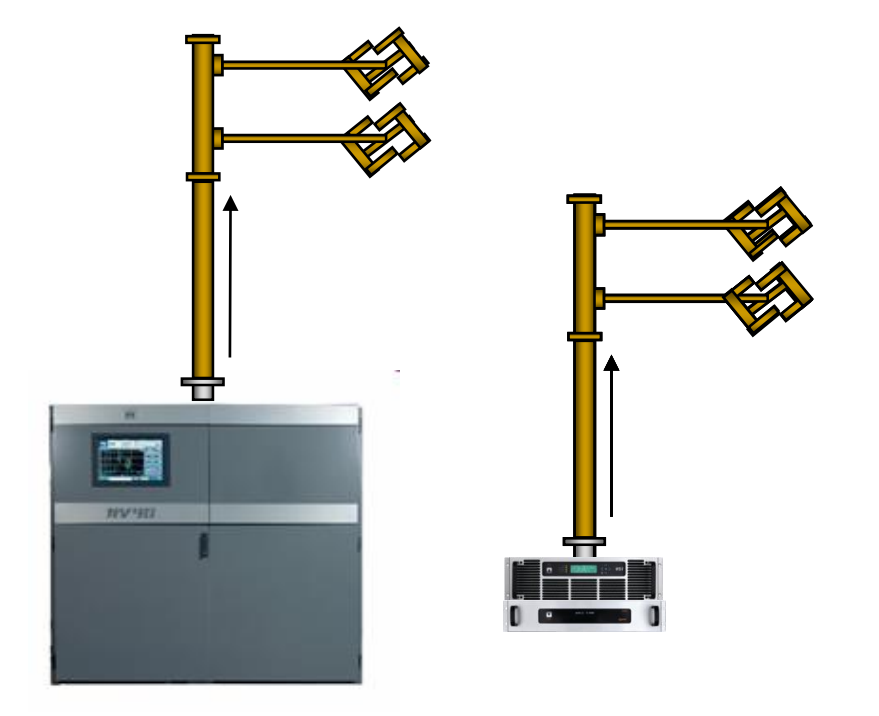

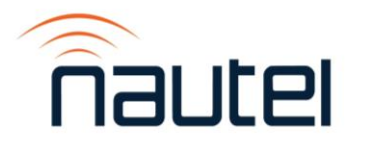

# **Hybrid FM modes**

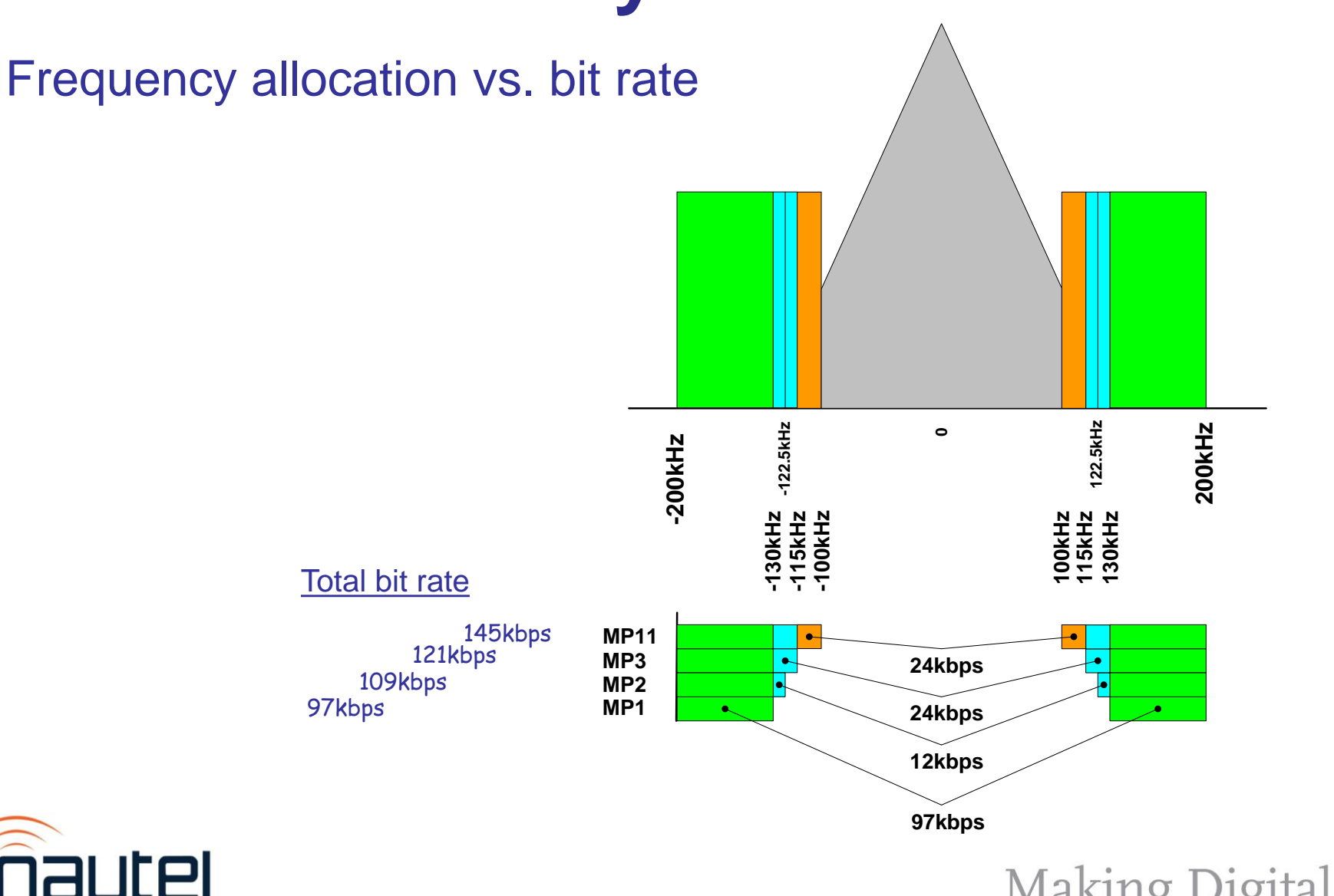

# **Relative Power Requirements**

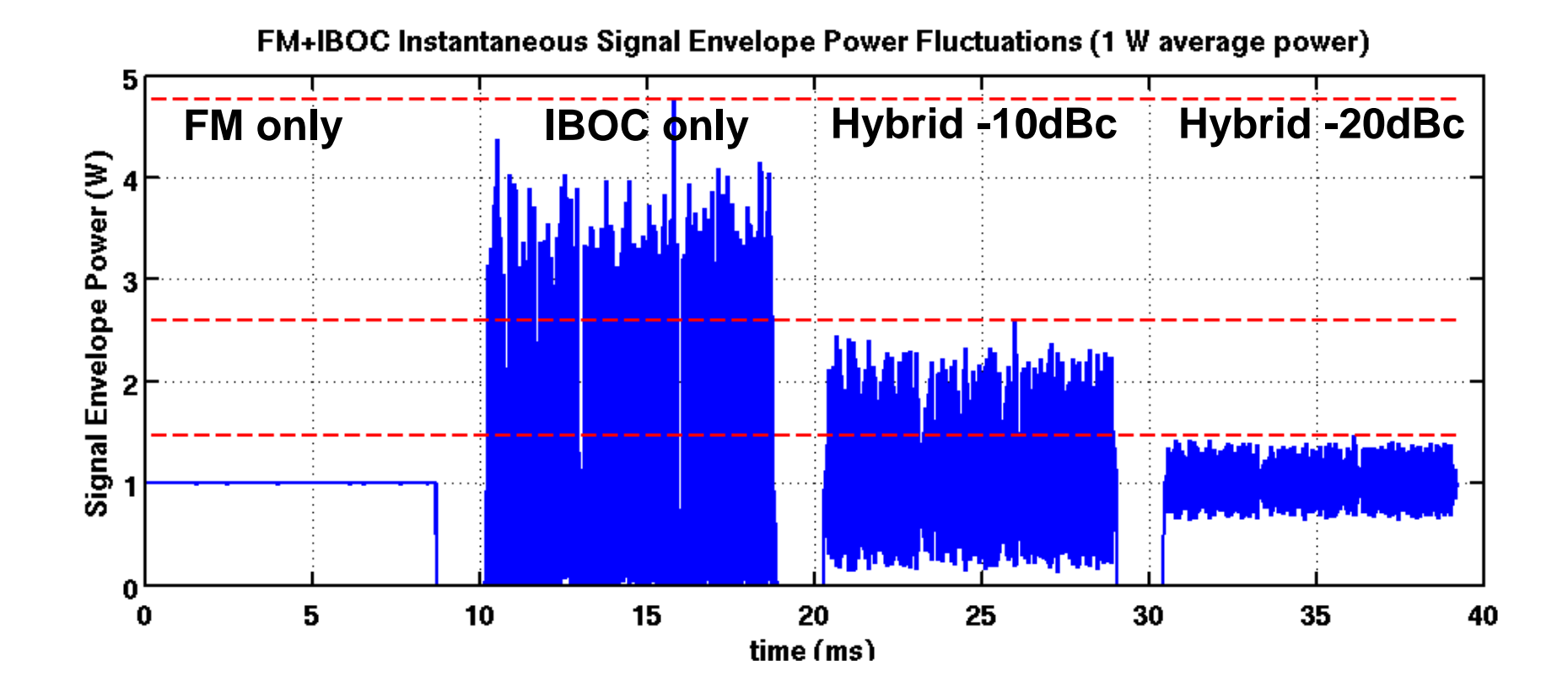

Making Digital Broadcasting Work.

### **Power considerations**

- MP Mode: MP1 MP3
- **Injection level**
- PowerBoost vs no PowerBoost, or Gen 3 vs. Gen 4 (or Gen 5)
- VSWR
- Headroom
- Work with your representative

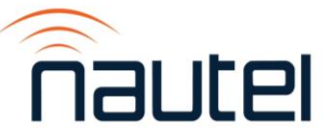

# **Program Associated Data (PAD)**

- PAD typically requires additional equipment/software. Arctic Palm CSRDS (more later), or Enco PADapult, for example.
- Ports for PAD are manufacturer specific.
- Requires JMSAC to be implemented on Importer
	- <http://www3.nautel.com/pub/Importer/JMSAC/windows/2.0.5/>
- Album art can be used (requires license and may need 3rd party SW), or station logo/art – specs for config can be found in: [http://www3.nautel.com/pub/Importer/JMSAC/windows/2.0.5/Artist%20Experie](http://www3.nautel.com/pub/Importer/JMSAC/windows/2.0.5/Artist Experience_JMSAC.pdf) nce\_JMSAC.pdf

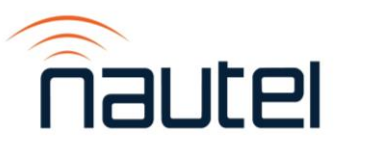

# **Other considerations**

- Infrastructure (getting either analog plus HD data or three analog channels from studio to site, as well as any RDS/PAD).
- Peak voltages remember to allow 6dB margin for the digital power
	- E.g.- a 10kW analog TPO, at -10dBc injection, requires components capable of 14kW…

 $10kW + (1kW * 4)$ 

• Processing required for HD signals. Needs to be optimized for low bitrate audio – streaming processor vs. FM processor.

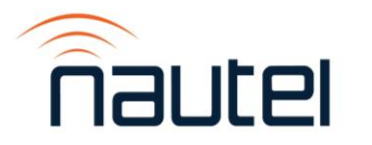

# **Other considerations**

- STL… must handle bitrates. Must be stable with respect to dither.
- IP conflicts use QoS routing when possible. Note IP addresses and port assignments.
- Sample rate conversions… down is okay, up is bad. Avoid as much as possible.

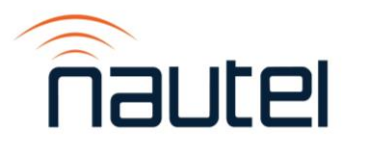

# **Other considerations**

- Audio levels can be set in board, processor, some STLs, Exporter and Exciter. Especially when using AES/EBU, keep the reference level the same throughout the chain – it helps to make troubleshooting easier.
- Audio delay can be set in the Processor, Exporter or some Exciters... determine if you want your analog running through the Exporter.
- Time alignment is critical.
	- Common location can rely on audio synch/GPS
	- Paths with latency or dither may require correction (e.g.- Inovonics JUSTIN 808)

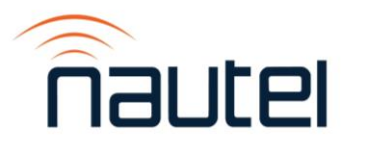

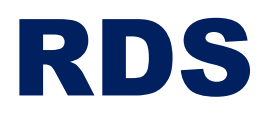

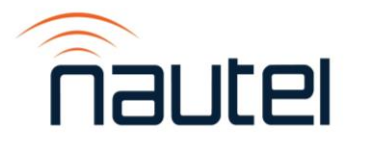

# RDS

- PS Name (Program Service)... PS=xxxx
	- $-x$ xxx = descriptor for station typically
- Radio Text... RT=xxxx
	- xxxx = desired text (program name, artist/song title, etc.)
- PI Code… PI=xxxx (hexadecimal code for station call)
	- In North America, this can be looked up
		- [www.w9wi.com/articles/rdsreverse.html](http://www.w9wi.com/articles/rdsreverse.html) (says U.S. only, but works for Canada/Mexico also)

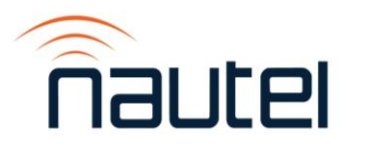

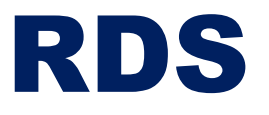

**CSRDS** Properties

**Config File** 

**CSRDSradiox.INI**  $\mathbf{v}$ 

General Thput Sources | RDS/RBDS | FTP/File Output | HD/IP Output | Other |

- CSRDS middleware between automation and transmitter
- Automation exports artist/song title as XML, ASCII or IP
- Inputs to CSRDS need to be configured to match automation

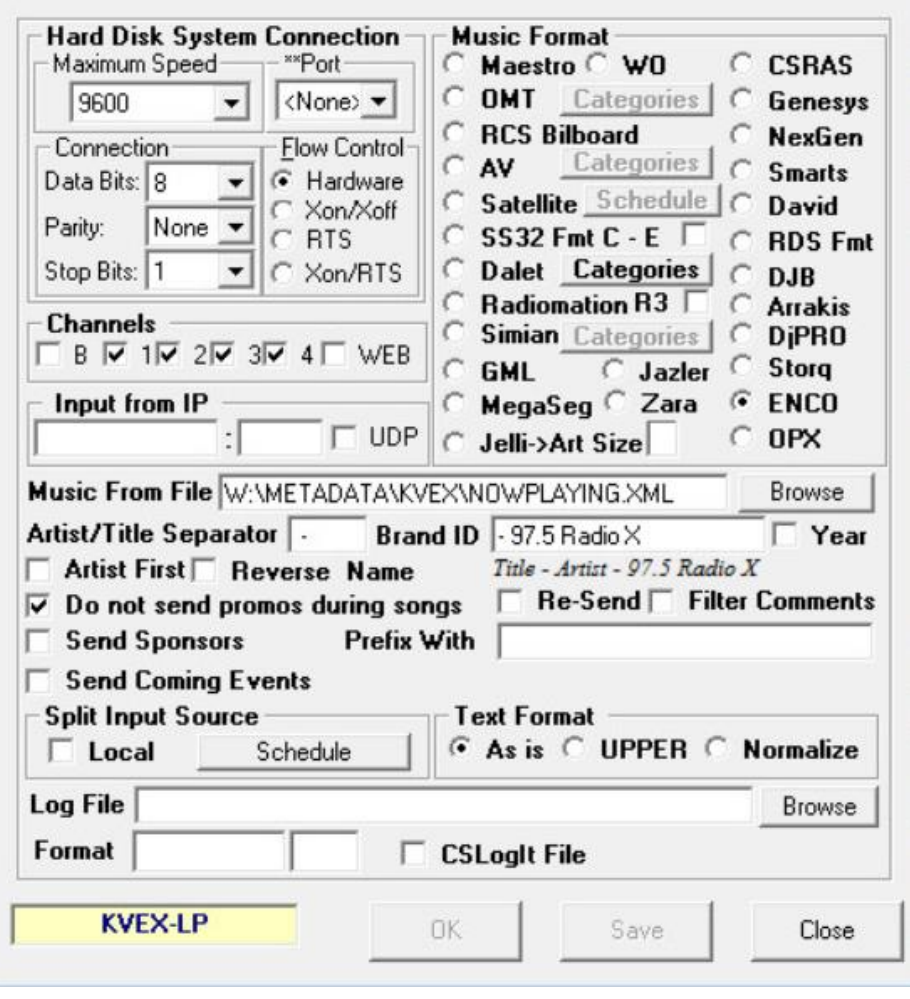

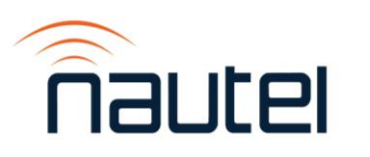

## RDS

- In transmitter, set data source
- Look up PI hex code [\(www.w9wi.com](http://www.w9wi.com/) for North America)
- Set desired injection level (typically 5%)
- Phase important if using internal RDS generator. In quadrature with pilot.

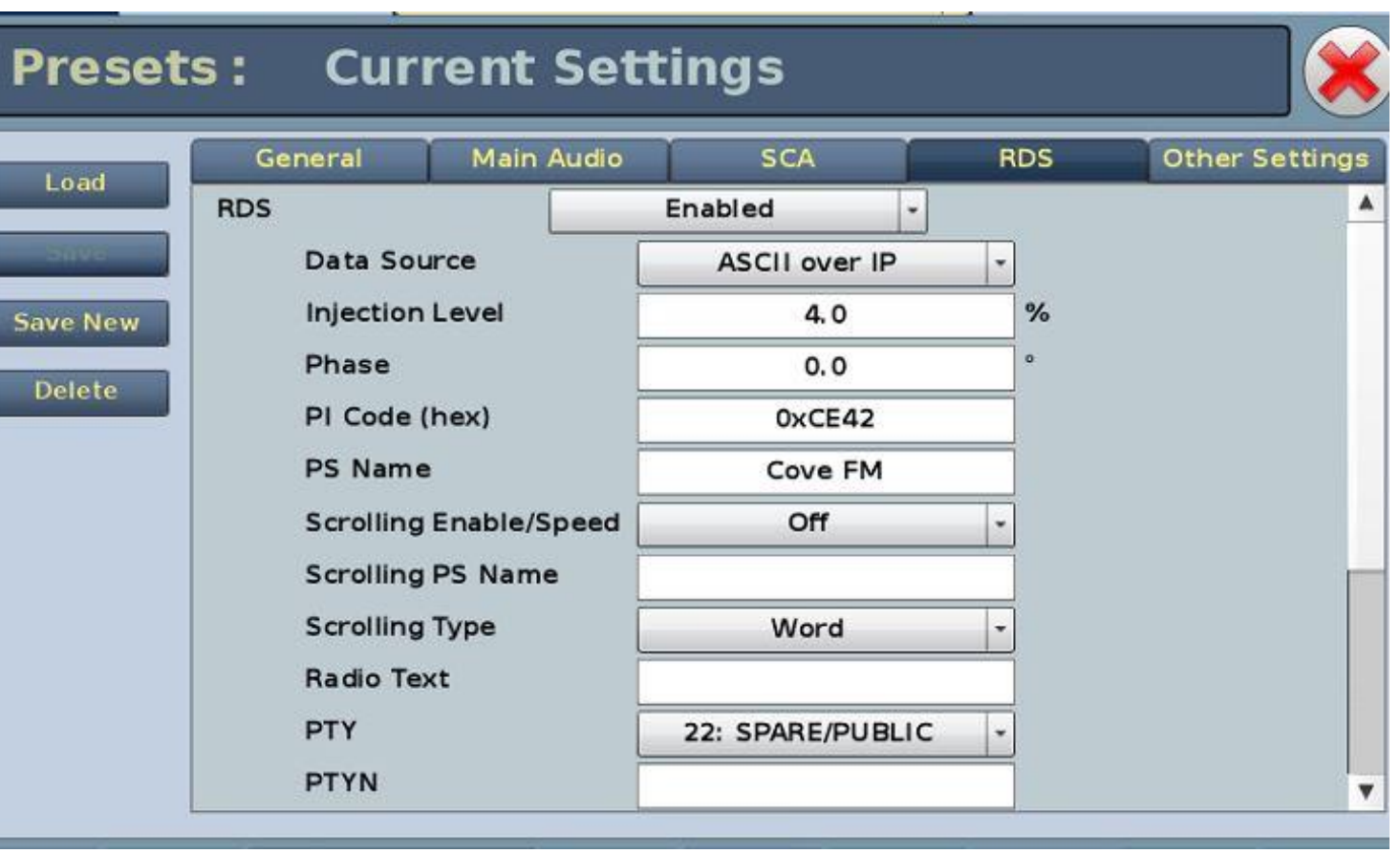

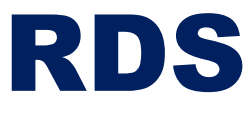

#### • Set CSRDS output

- Select encoder type
- Enter transmitter IP address
- Enter port (for Nautel use 7005)
- Enter PI code
- Remaining settings will vary, depending on preference

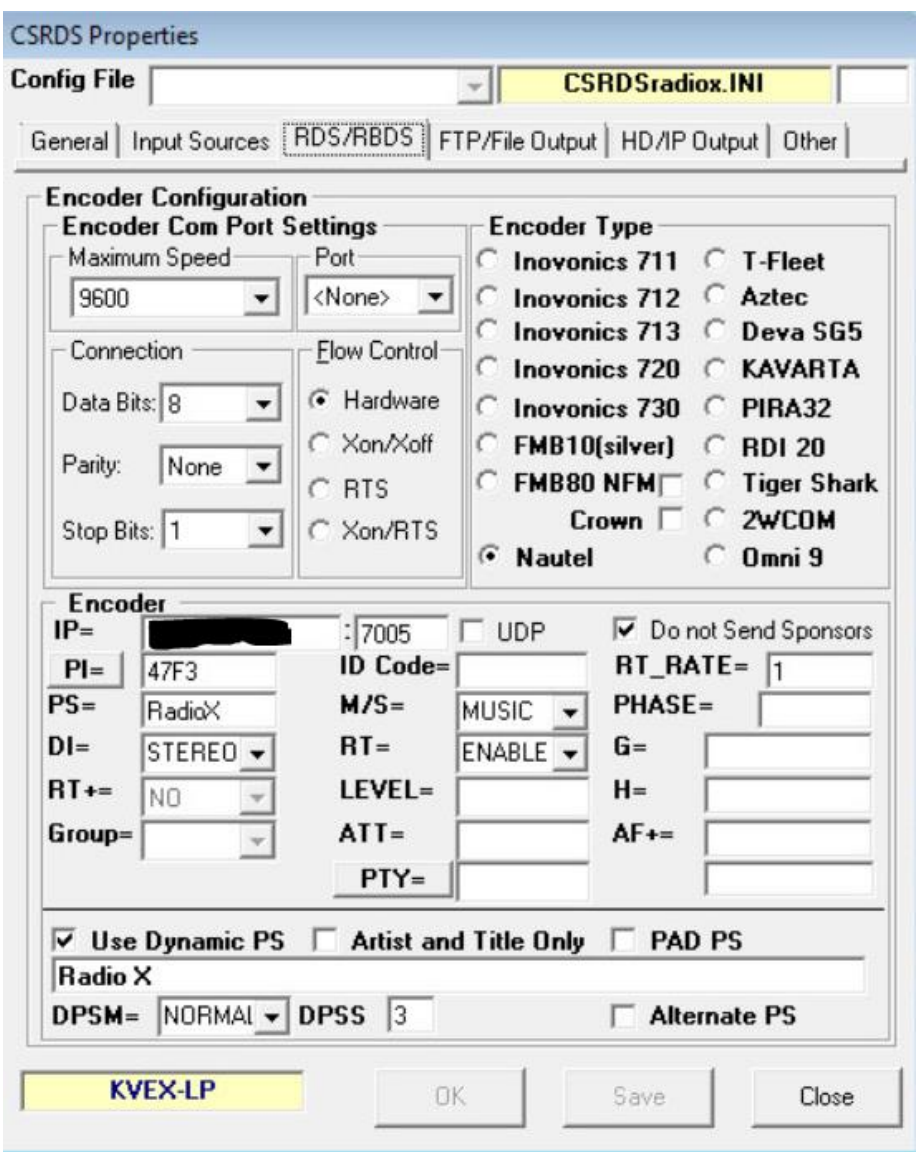

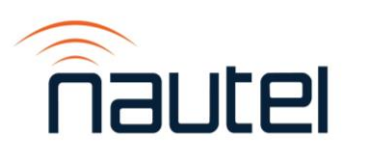

## RDS

- Additional Info:
	- [https://www.radioworld.com/resource-center/rds-basics-best](https://www.radioworld.com/resource-center/rds-basics-best-practices)practices eBook with lots of detail on RDS best practices, including setting up CSRDS.
	- [https://www.2wcom.com/fileadmin/redaktion/dokumente/Company/R](https://www.2wcom.com/fileadmin/redaktion/dokumente/Company/RDS_Basics.pdf) DS Basics.pdf Excellent resource on the structure and format of the RDS/RBDS systems. Older file, but still quite relevant.
	- <http://www.nrscstandards.org/sg/NRSC-G300-B.pdf> NRSC RDS specification provides good technical description

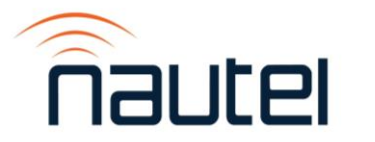

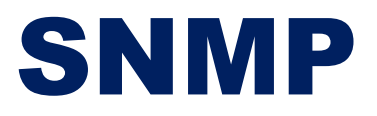

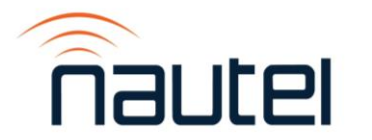

## **What is it?**

- SNMP was developed in 1988
	- Purpose is to collect and organize data from devices on a network
	- Can also send information to manage devices and change behaviour
	- Provides an easy way to monitor and control anything that is connected

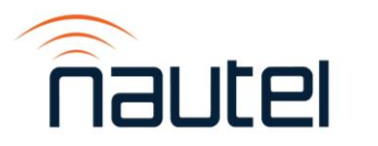

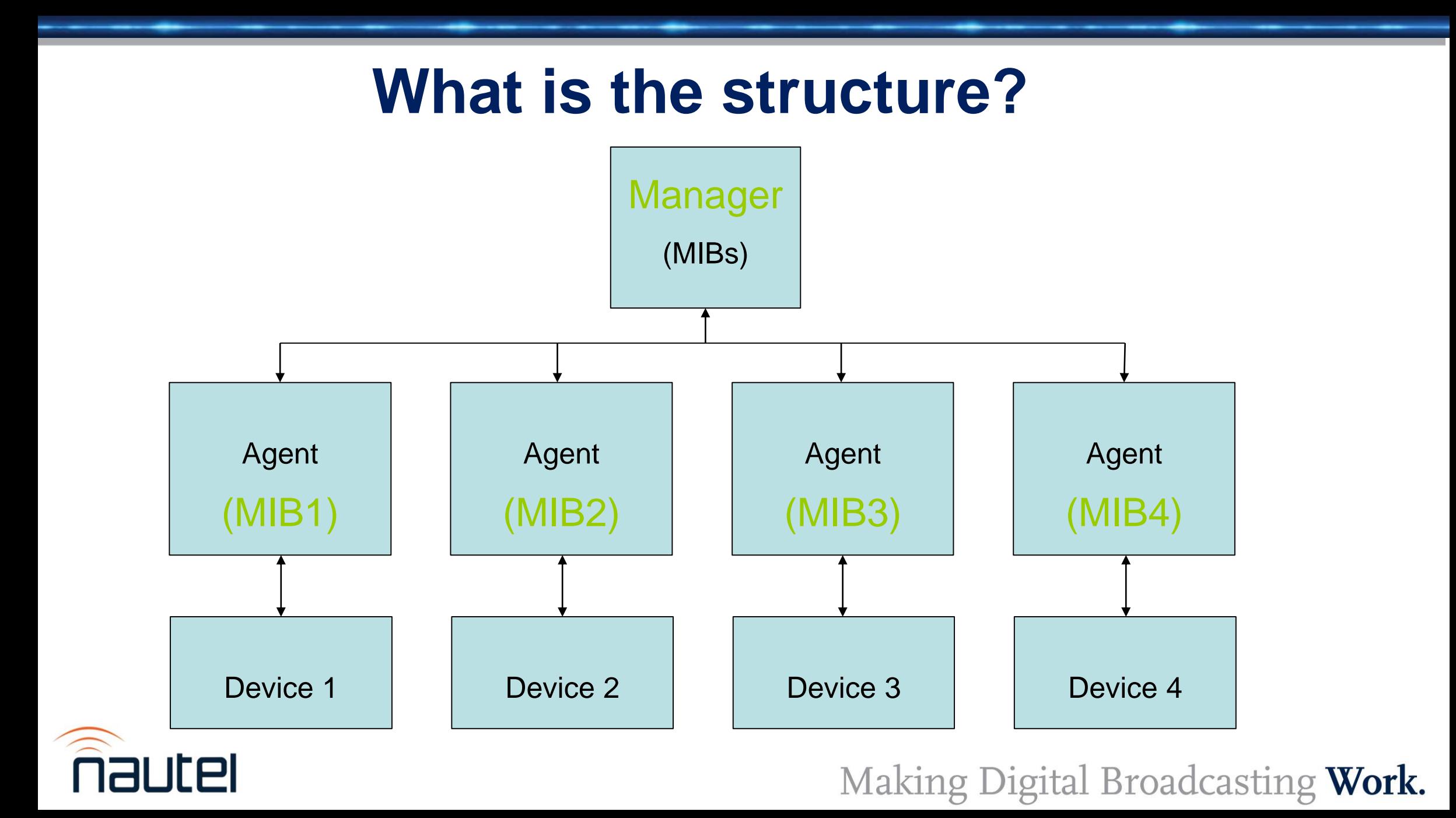

# **What is the structure?**

- Managers poll the agents to retrieve status, or push (SET) commands
- Agents/Clients retrieve information from the devices to send to managers, or take commands from managers and send to devices
- Browsers a visual tool to view the overall activity, to monitor status for each device, or to provide a simple way to send commands to the devices.

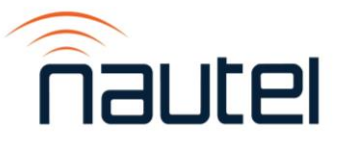

# **What is the structure?**

#### • MIB files

#### – Management Information Base

- Predefined structure that stores information that can be queried or set
- Work from a very structured address set (OID or Object Identifier)

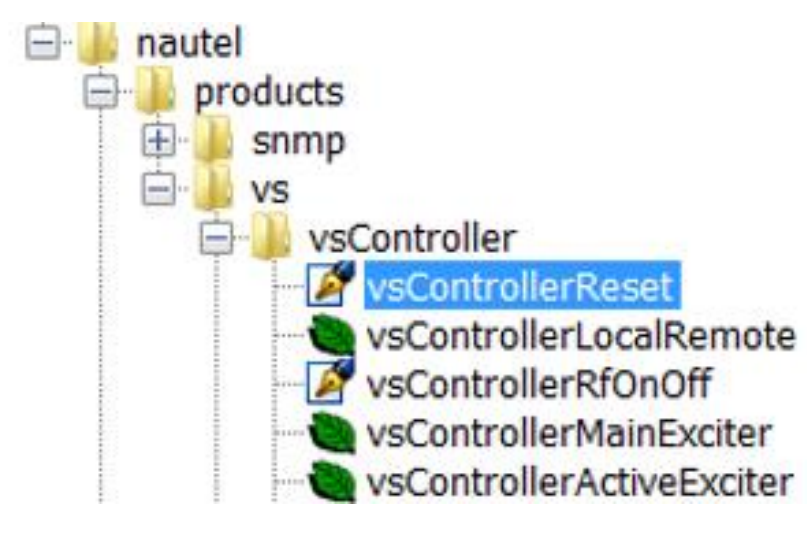

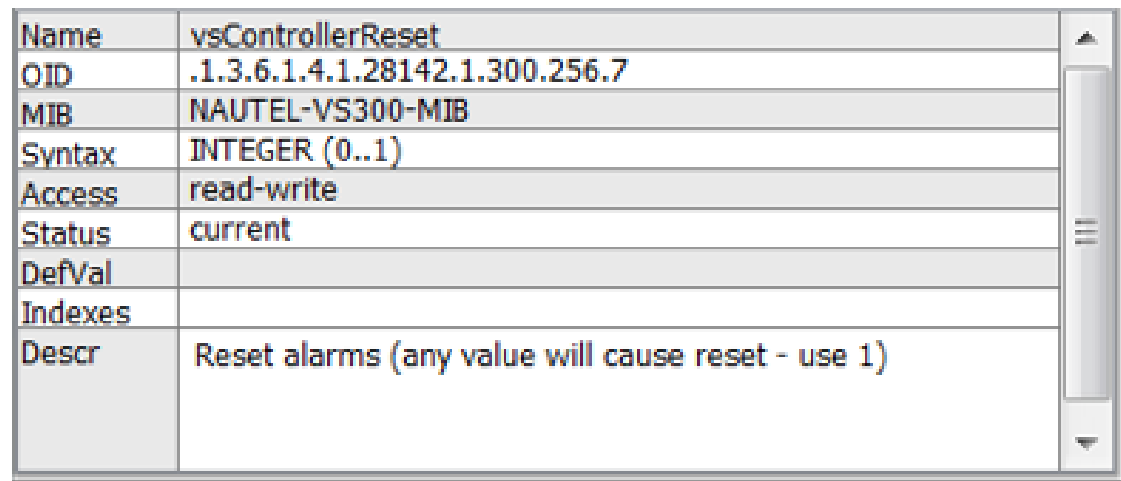

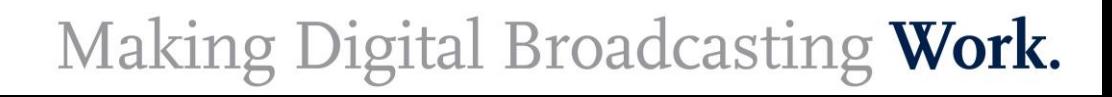

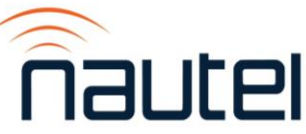

# **What is the structure?**

- OID: .1.3.6.1.4.1.28142.1.300.256.329.0
	- $-1.3.6.1 =$  iso.org.dod.internet (this will be the same for all devices)
	- $-4$  = private (1 directory, 2 management, 3 experimental, 5 security, 6 – SNMPv2, 7 – mail, 8 - features
	- $-1$  = enterprise
	- 28142 = manufacturer code (Nautel is 28142)
	- Rest of OID identifies assemblies, down to specific command or monitor point and parameters.

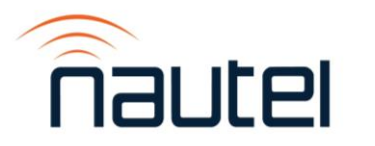

## **What are the commands?**

Get Response Get Next **Walk** Set **Trap** Inform

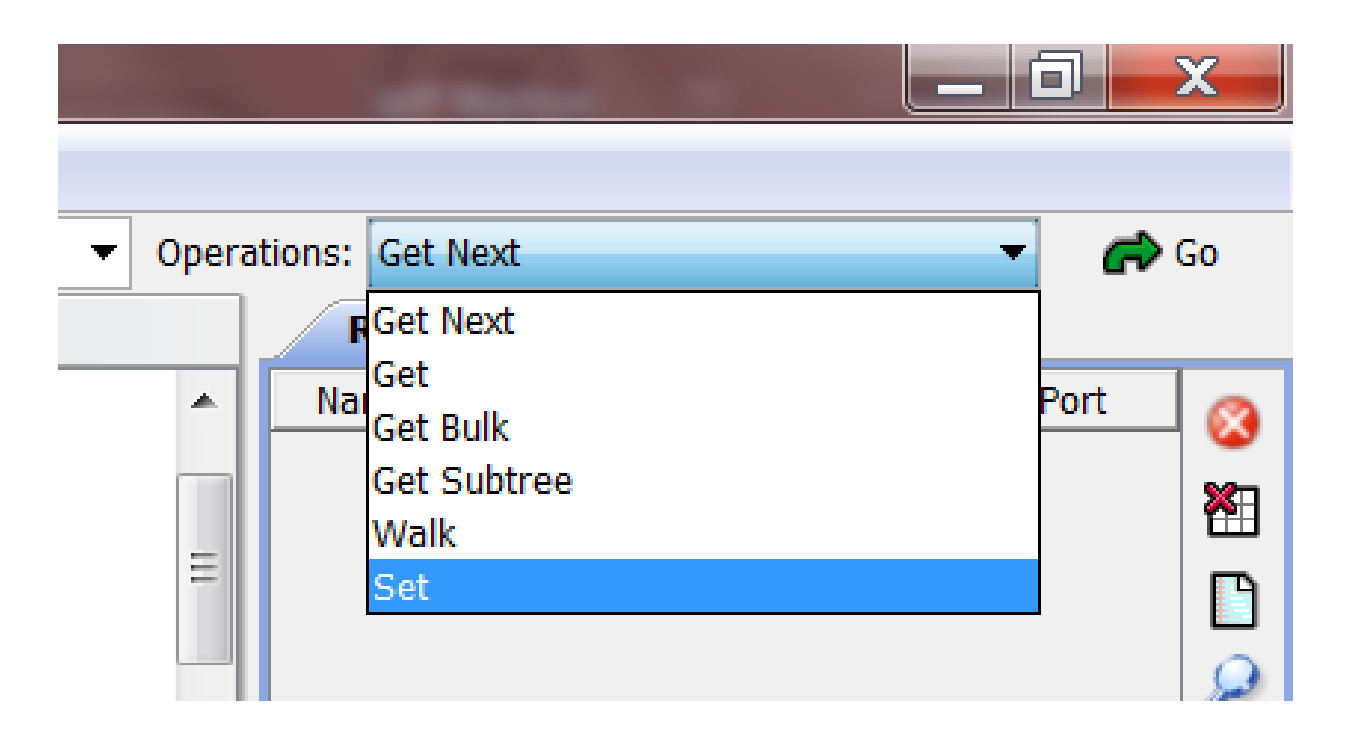

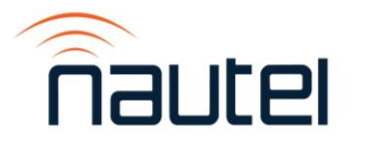

# **How do we make it work?**

- Configure devices
	- Set Community PWs
	- Enable Traps
	- Set IP of Manager for receiving **Traps**

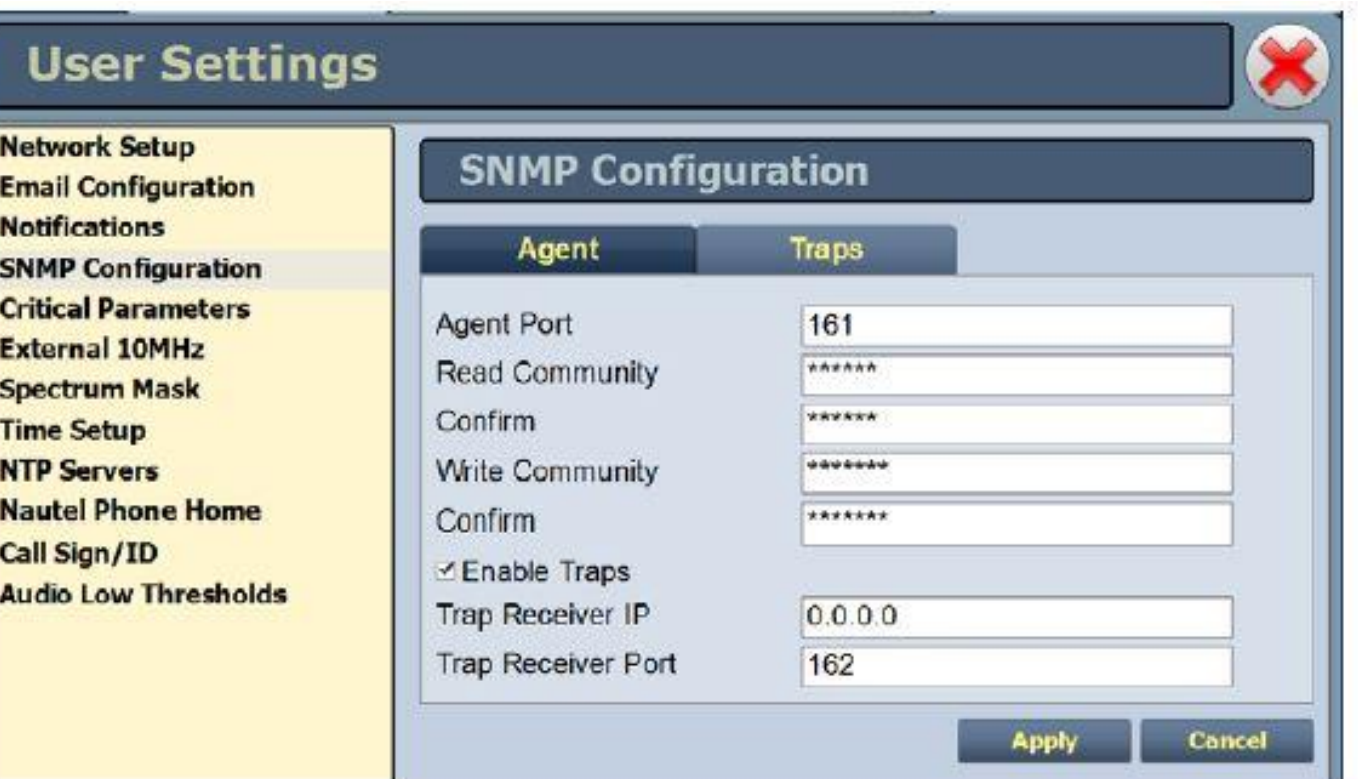

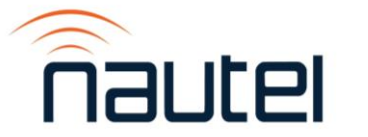

# **How do we make it work?**

- Configure devices
	- For Traps, select what alarms or functions will send notifications to Manager.

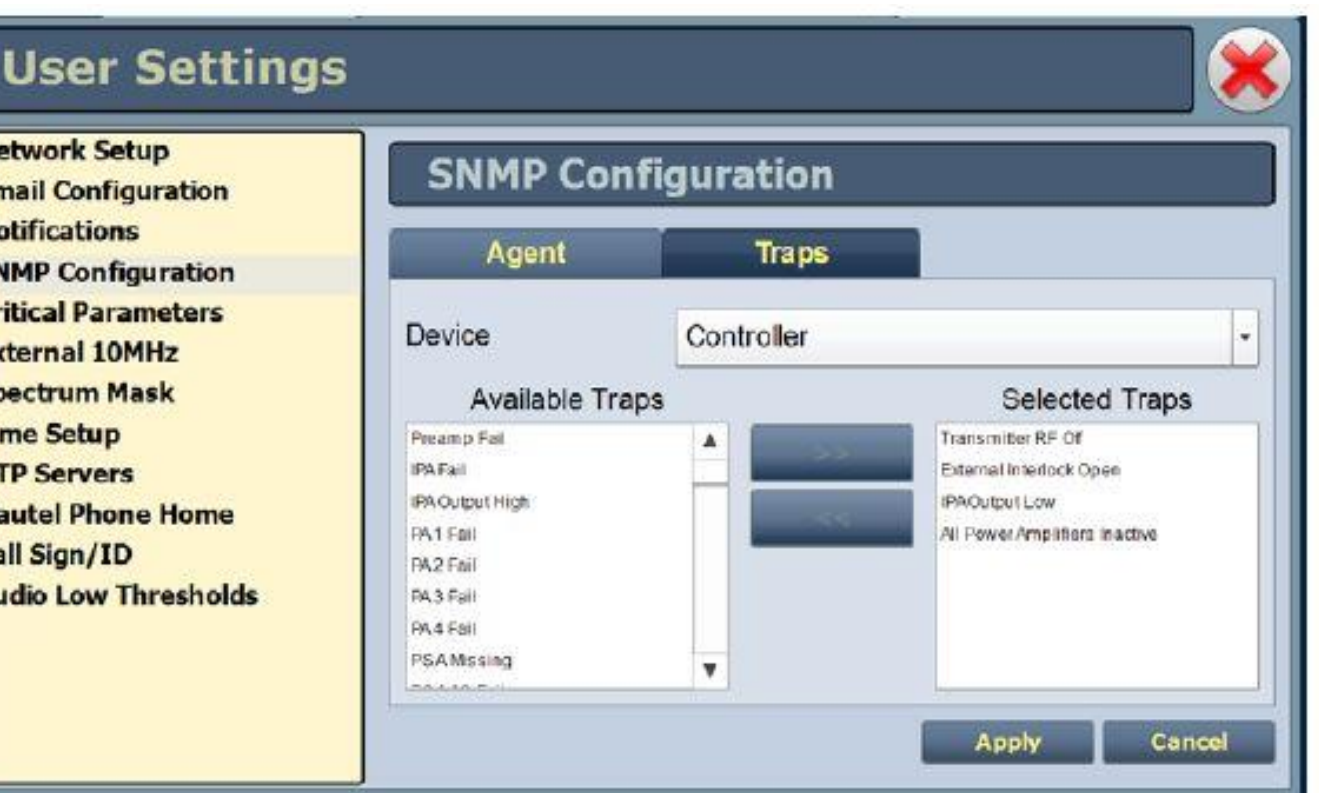

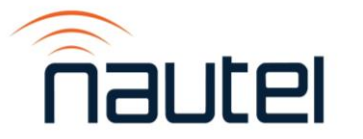

# **How do we make it work?**

- Configure Manager
	- Set Server (Agent) IP address and login info.
	- Note that some managers will require a password (leaving blank may not be an option!)

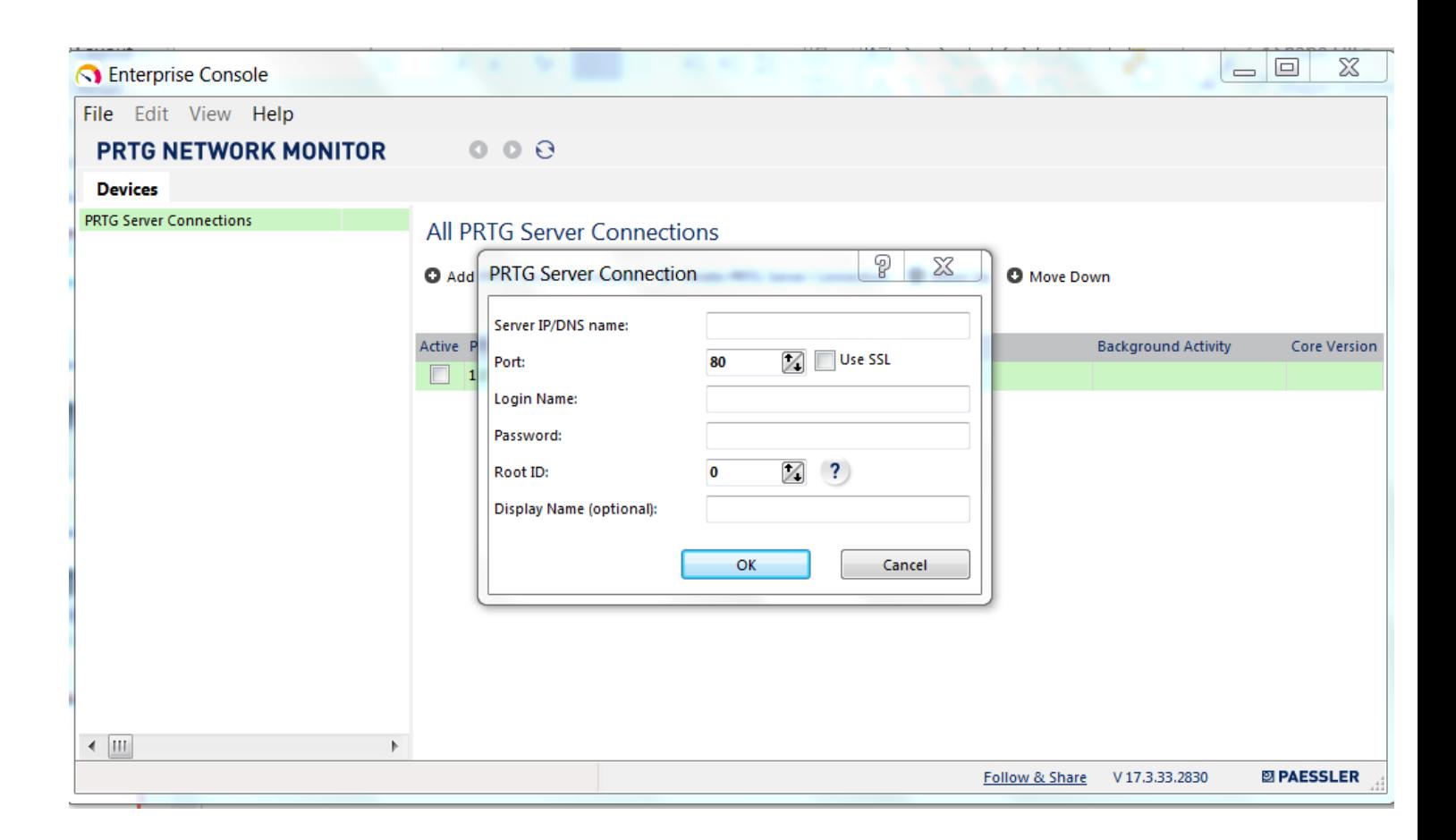

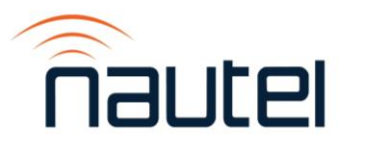
## **How do we make it work?**

- Configure Manager
	- Import (load) MIBs for all client devices

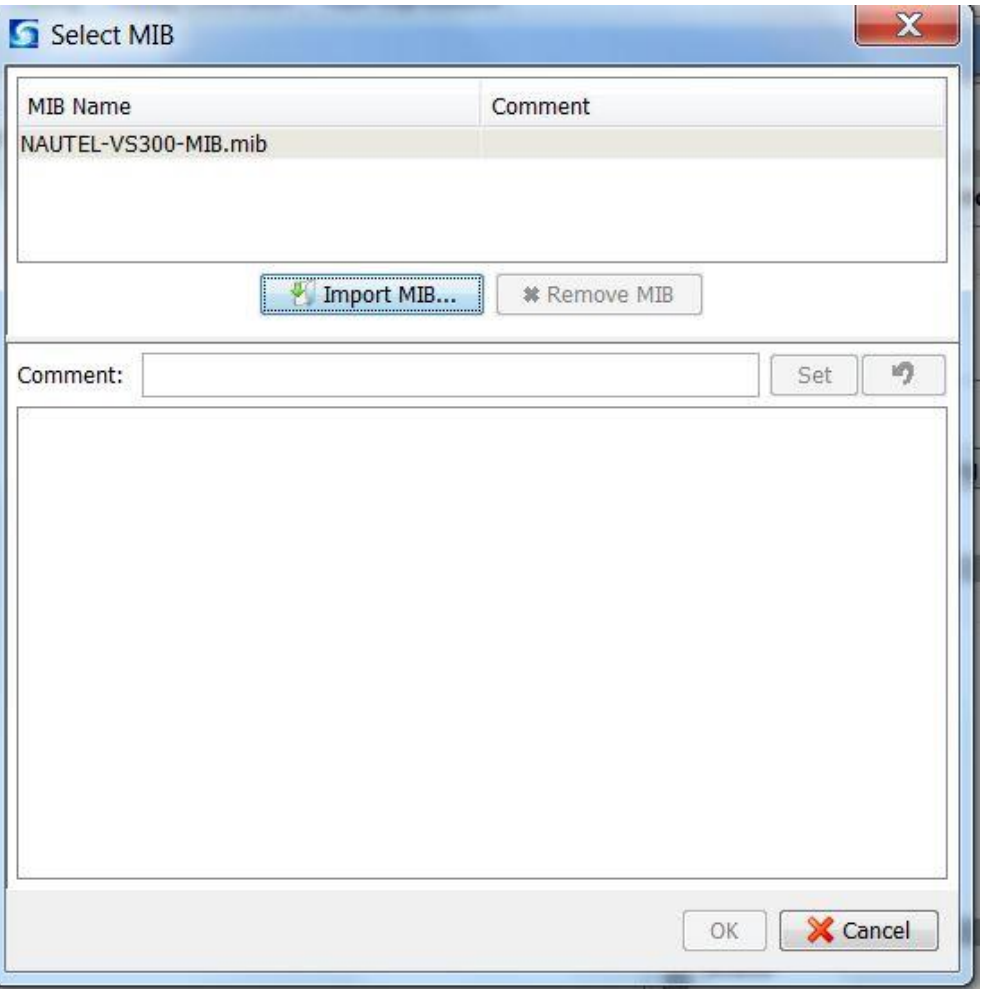

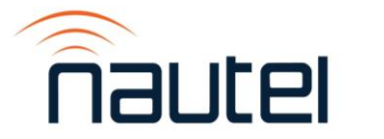

# **How do we make it work?**

- Configure Manager
	- Nautel provides MIBs in FTP site

[http://www3.nautel.com](http://www3.nautel.com/pub/SNMP_MIBs/) /pub/SNMP\_MIBs/

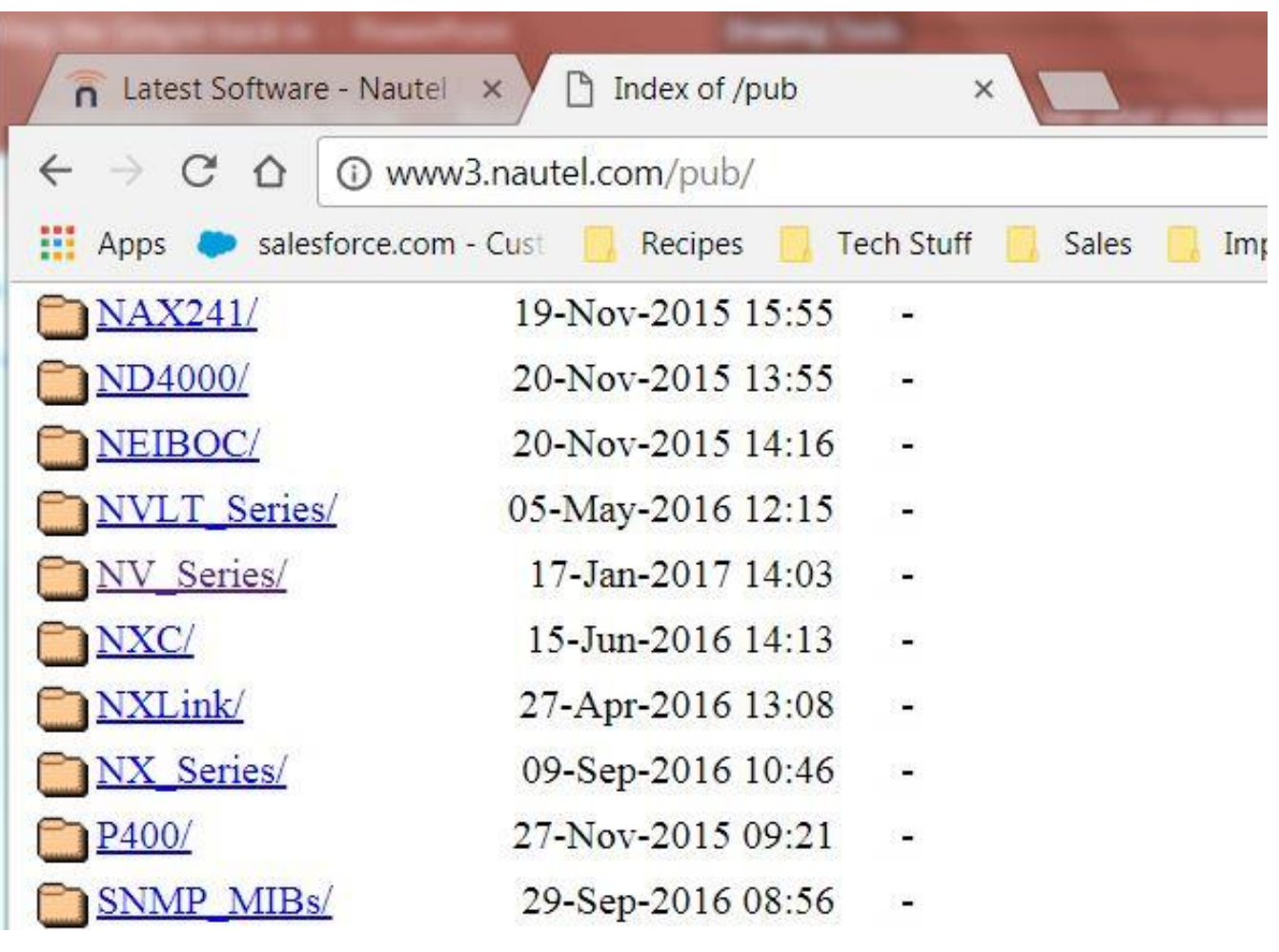

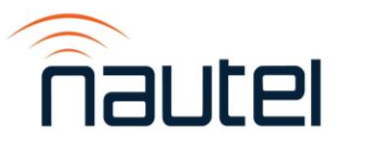

# **The 'Gotchas'**

- There are always gotchas.
	- SNMP requires ports 161 and 162 be open (161 for messages from the manager to the agent, 162 for messages going the other way).
	- Different managers will require different amounts of configuration
		- A simple MIB browser needs very little config but offers little organization
		- A more complex manager can be configured all the way to creating analog metering

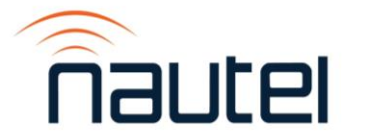

# **Additional Information**

[https://www.digitalocean.com/community/tutorials/an-introduction-to](https://www.digitalocean.com/community/tutorials/an-introduction-to-snmp-simple-network-management-protocol)snmp-simple-network-management-protocol

A good introduction to commands and structures

<http://www.dpstele.com/snmp/mib/index.php?l=208100001> Tutorial on MIB structure – note that this does require joining a mailing list.

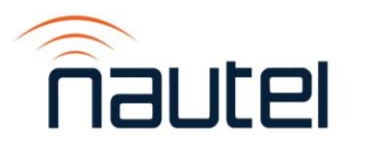

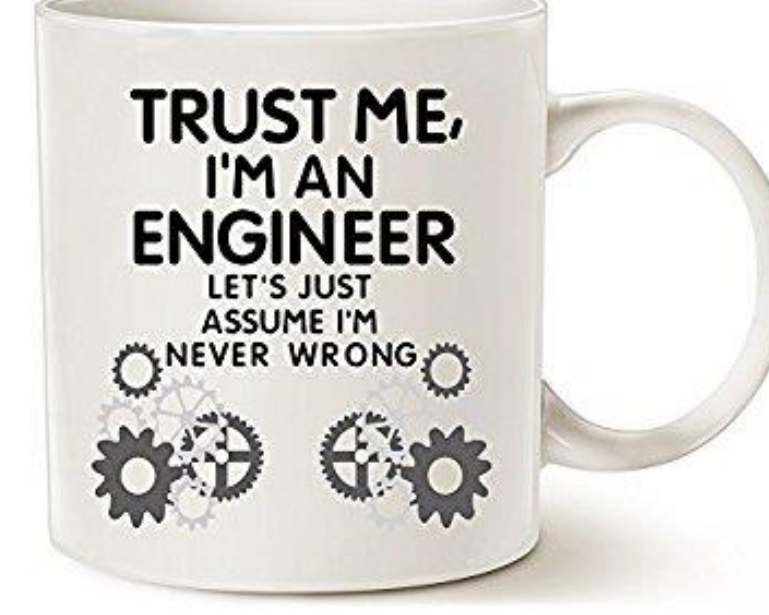

# 10 Minute **BREAK!**

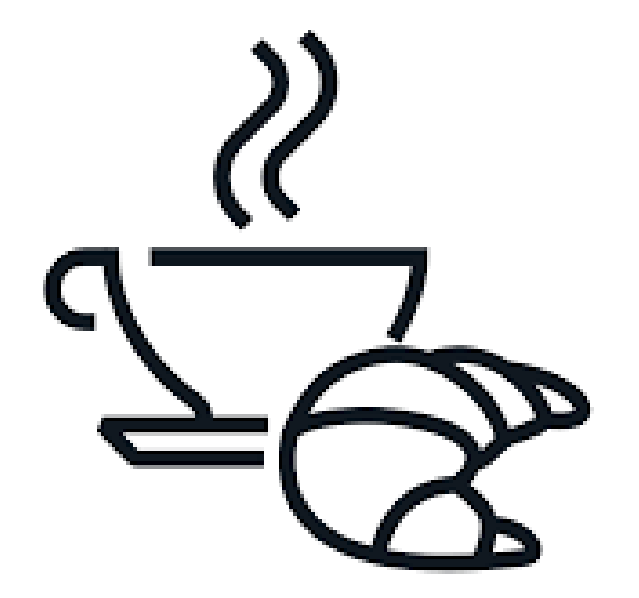

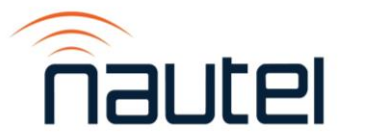

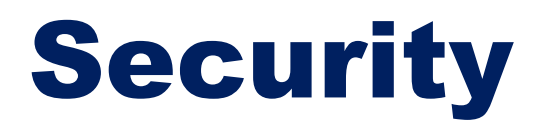

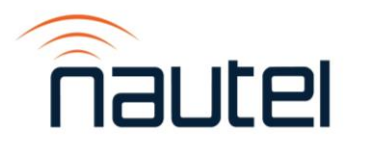

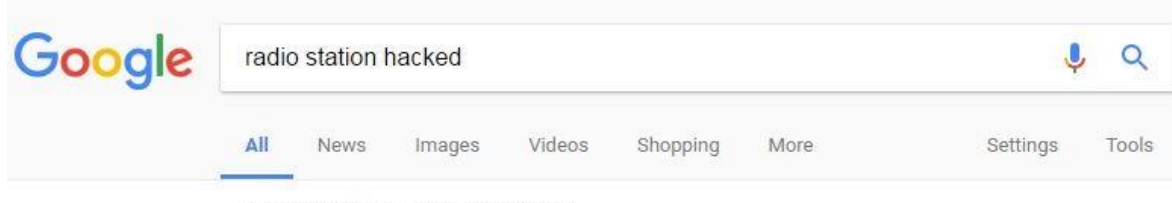

About 620,000 results (0.43 seconds)

#### Donald Trump' on repeat Trump rioters hack radio stations to blast https://thenextweb.com > Politics \*

Feb 3, 2017 - Multiple sources report radio stations in South Carolina and several other states across the country were hacked to blast a less-than-supportive ...

#### Top stories

Hackers hack Indiana radio station and broadcast Zombie apocalypse messages Techworm · 2 days ago

More for radio station hacked

Radio stations that ignored major vulnerability start playing anti-Trump... arstechnica.com/.../02/unsecured-radio-transmitters-get-hacked-play-anti-trump-song/ v Feb 2, 2017 - News of the song's unexpected playback on radio stations began emerging shortly after Trump's inauguration on January 20, and the hack has ...

Someone Keeps Hacking Radio Stations To Play" Donald Trump... https://www.buzzfeed.com/ /someone-keens-hacking-radio-stations-to-play-fuck-do v

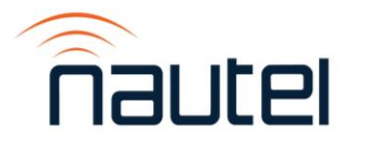

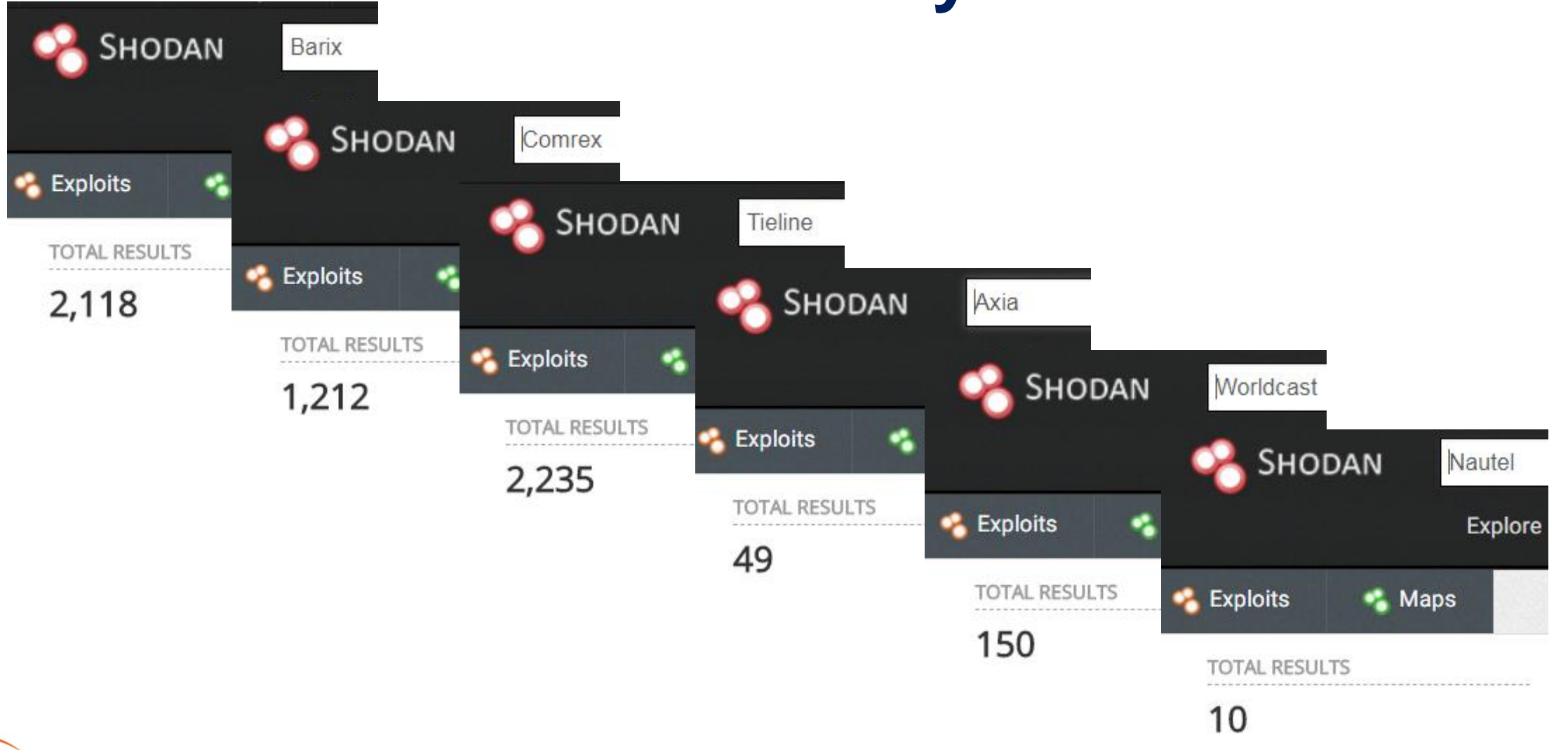

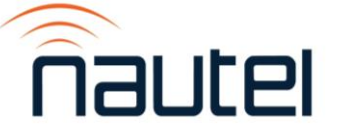

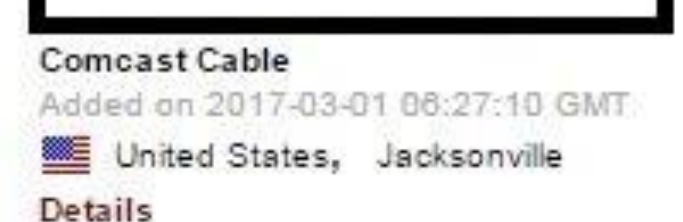

220-FileZilla Server 0.9 55 beta 220-Grass Valley Automation FTP Server 220 You have full permissions, so please be careful! 530 Login or password incorrect! 214-The following commands are recognized: ABOR ADAT ALLO APPE AUTH CDUP CLNT CWD. **DELE** EPRT FEAT HASH ... EPSV

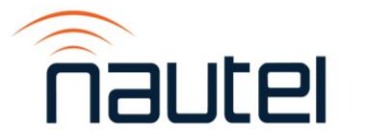

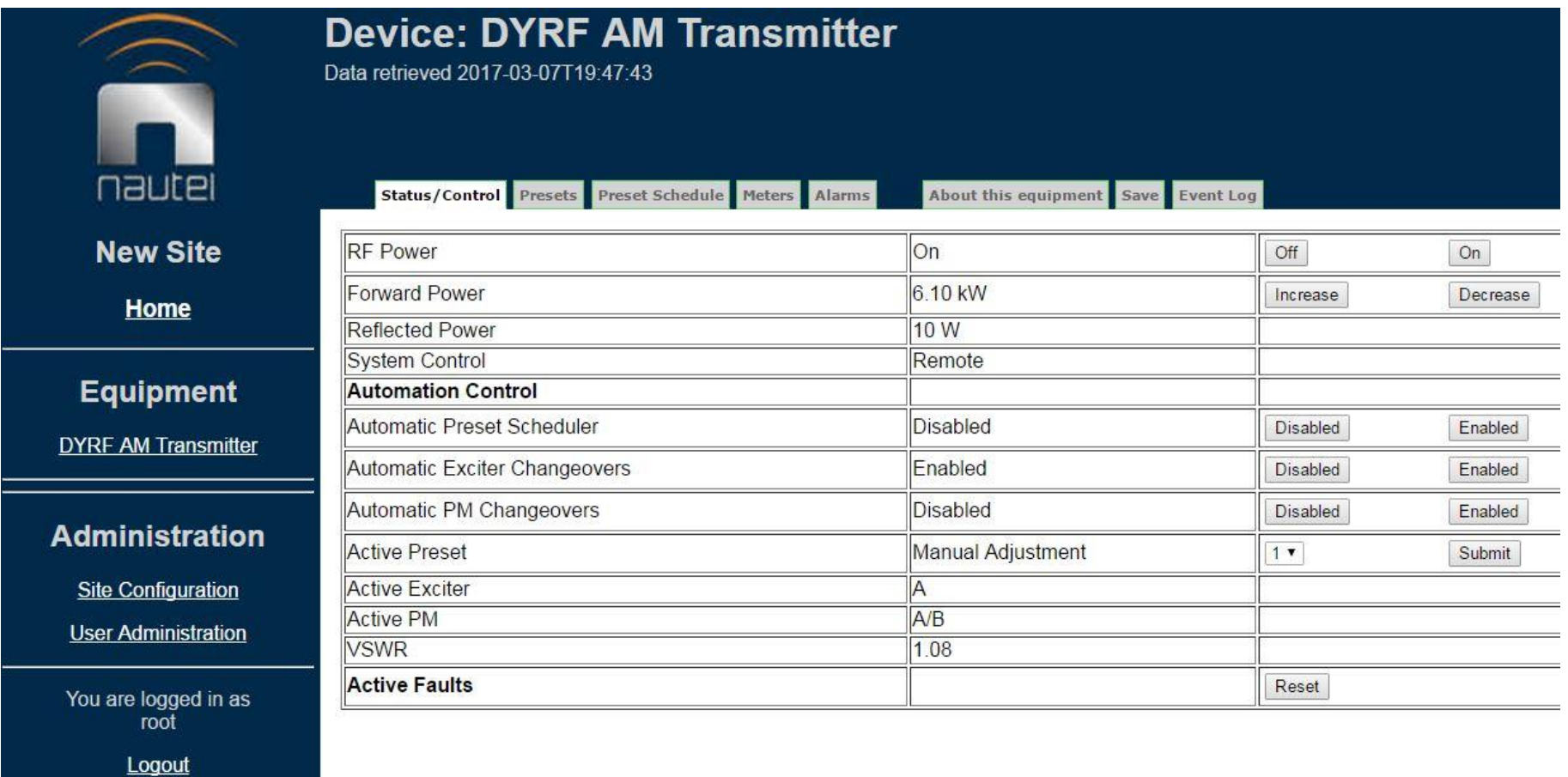

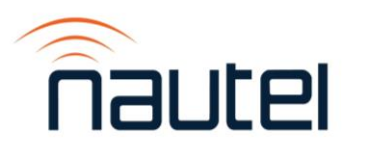

- Use a firewall, block any ports that aren't essential to operation.
- CHANGE DEFAULT USERNAME / PASSWORD!!!
- For critical devices (most of them) consider a VPN or put them all on a non-internet connected local network, then use a VPN to access it.
	- [https://www.techradar.com/vpn/the-best-free-vpn-services](https://www.techradar.com/vpn/the-best-free-vpn-services-of-2018)of-2018
- Alternately, use a product such as TeamViewer to access.

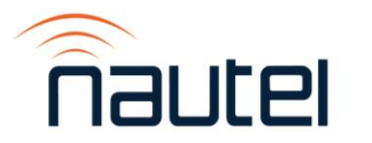

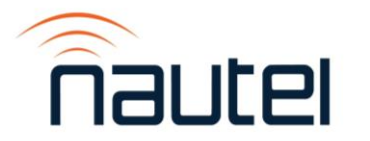

#### Check status – shows any current alarms Use logs – lots of information regarding fault/possible cause

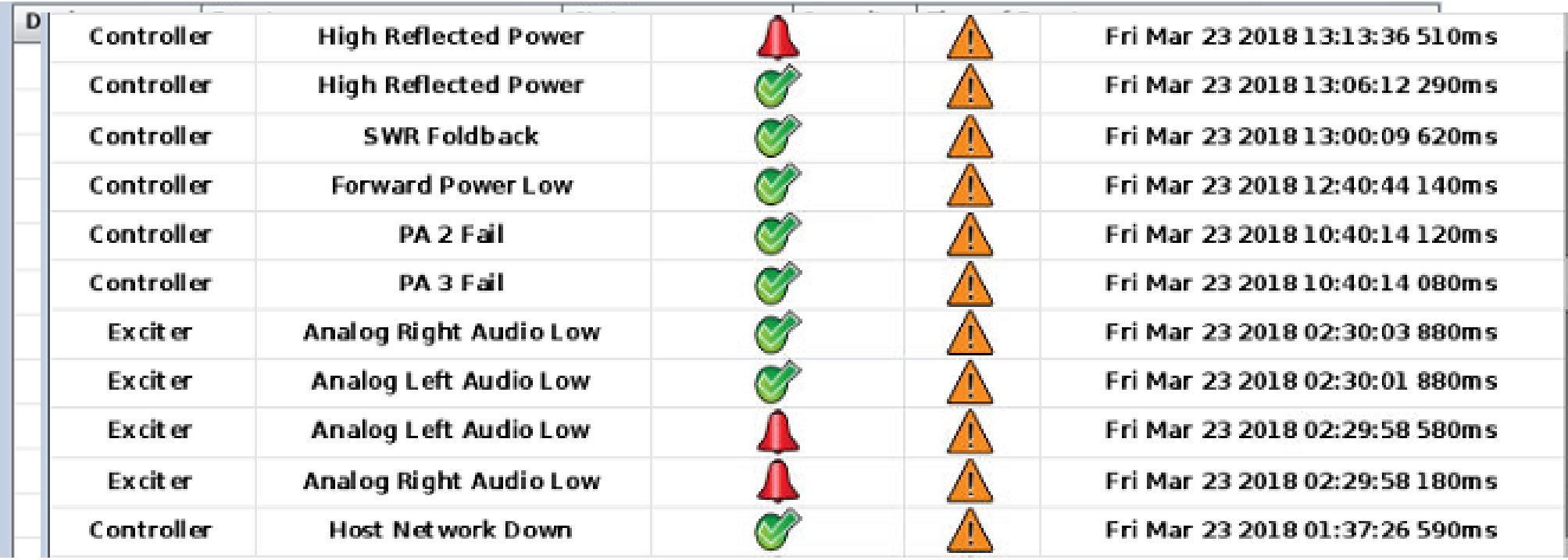

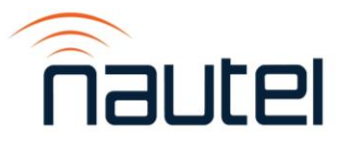

### Don't overlook the obvious!

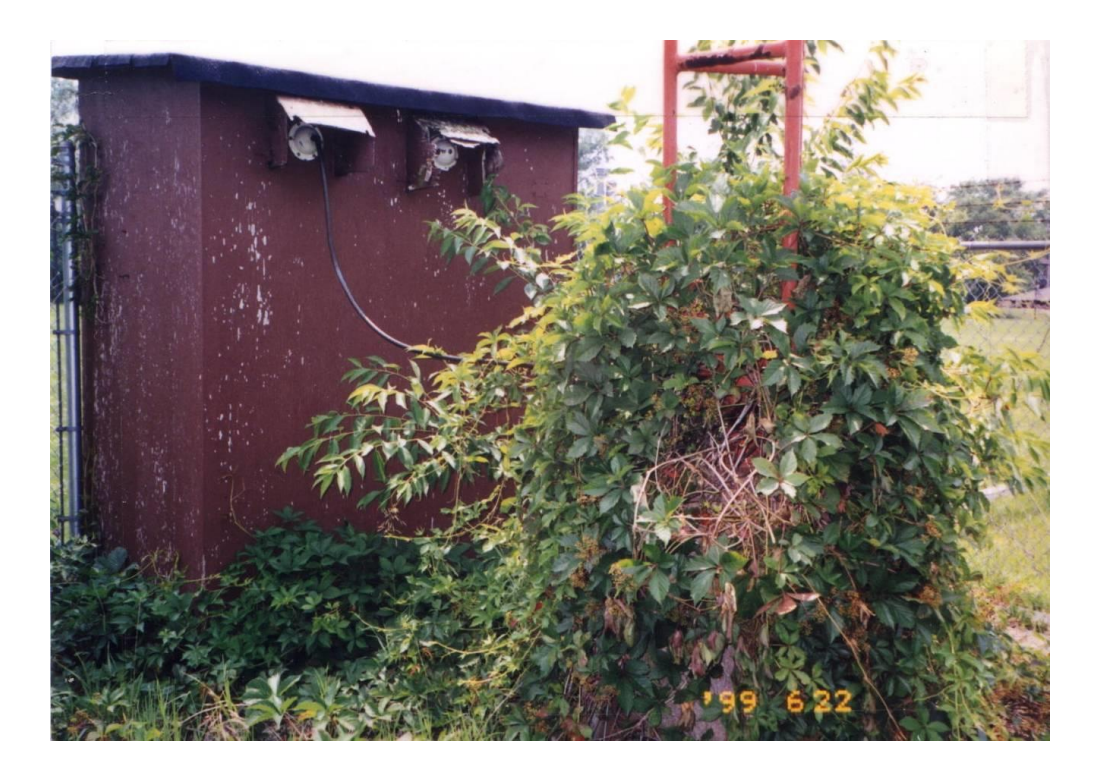

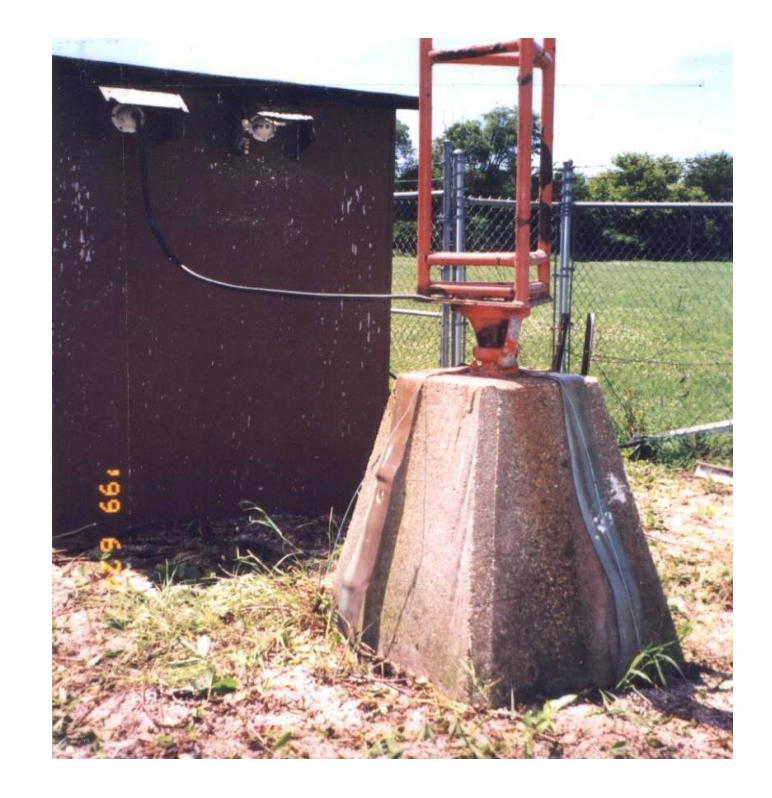

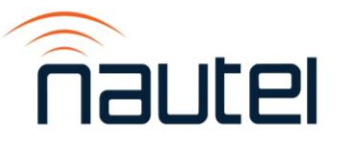

# PA Replacement

- To remove
	- \* Unsolder wires on edges of board and lift
	- Two FET screws
	- 7 PWB screws
- Reinstall in reverse
	- Torque FET screws to 6 in-lbs
	- Torque PWB screws to 9 in-lbs

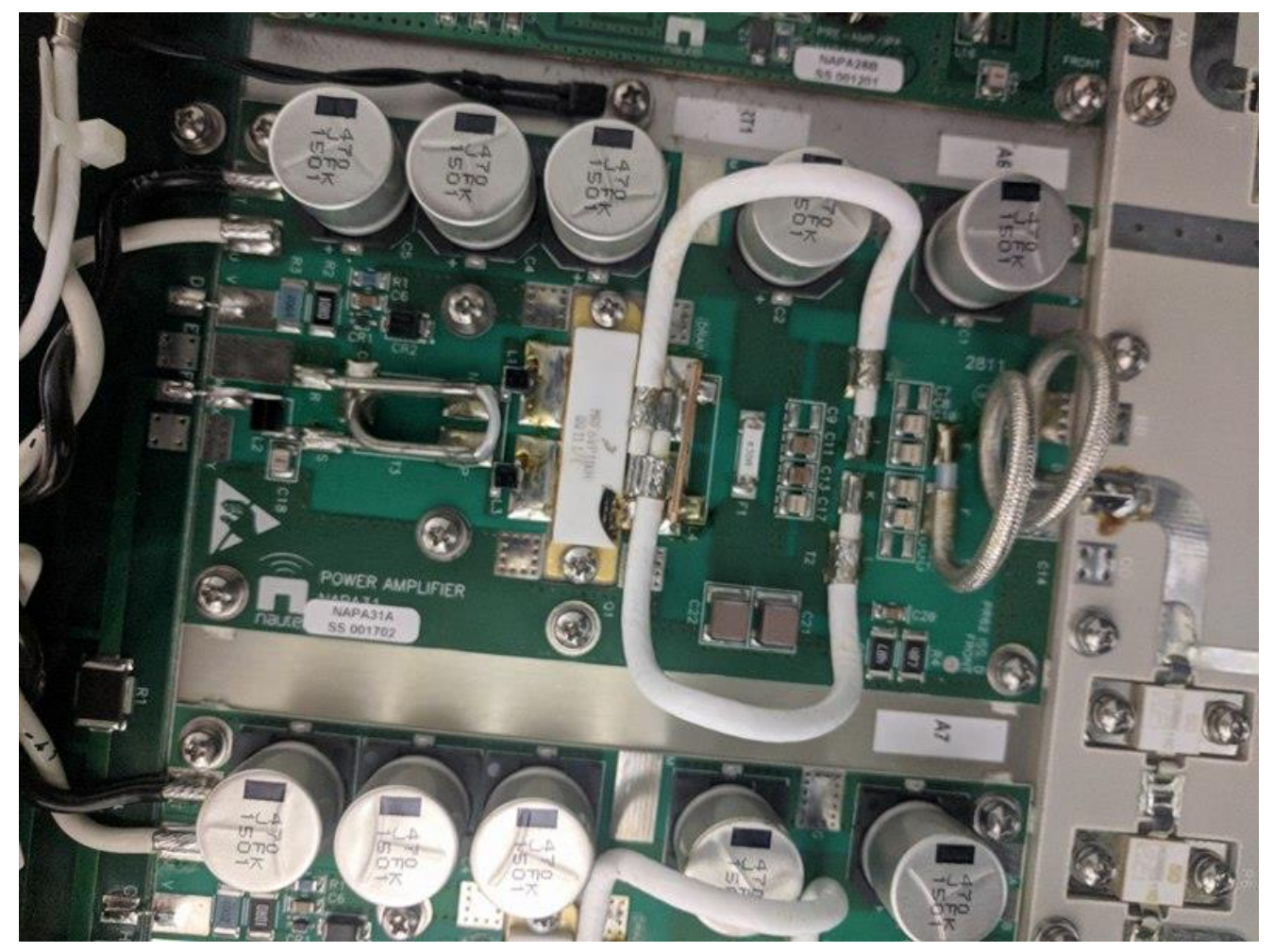

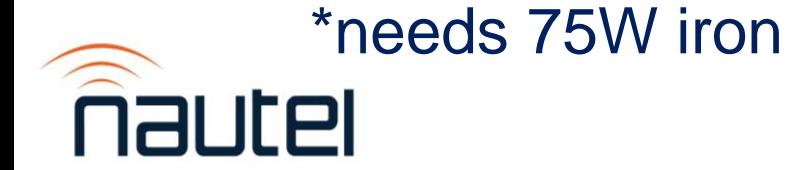

- Resources
	- Support webinars
		- <http://www.nautel.com/support/technical-resources/support-webinars/> Modifying presets, configuring scheduler, setting up audio failover and more
	- NUG section of website (requires login)
		- <http://www.nautel.com/nug/>

Manuals, field upgrades, information sheets, NUG presentations

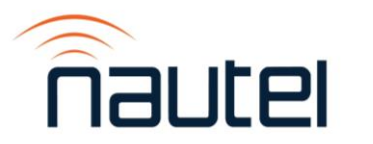

# Maintenance

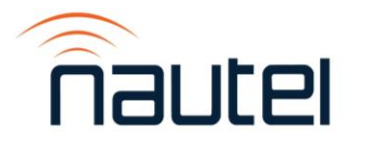

# **Key to Lightning Protection**

- Conduct strike pulse current to ground through a low impedance path
- Prevent this destructive current from flowing through your electronic equipment

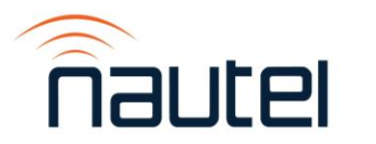

## **Get Well Grounded**

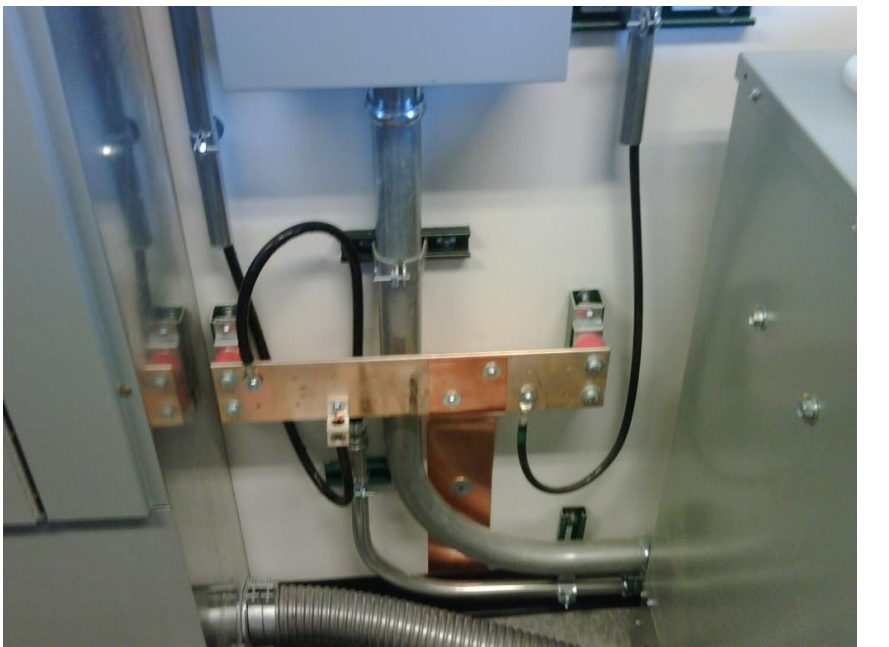

Bulkhead ground for coax cables

- -Best done where cables enter building
- -Connected to station reference ground

-Keep ground leads as short as possible

Buss bar for AC grounds -Tied to station reference ground -All primary equipment connected

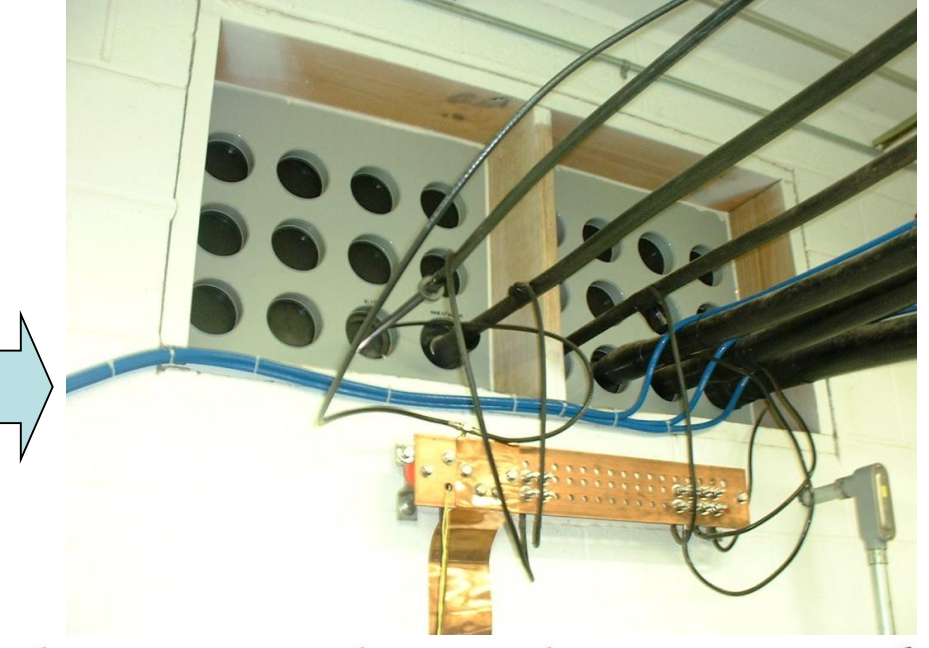

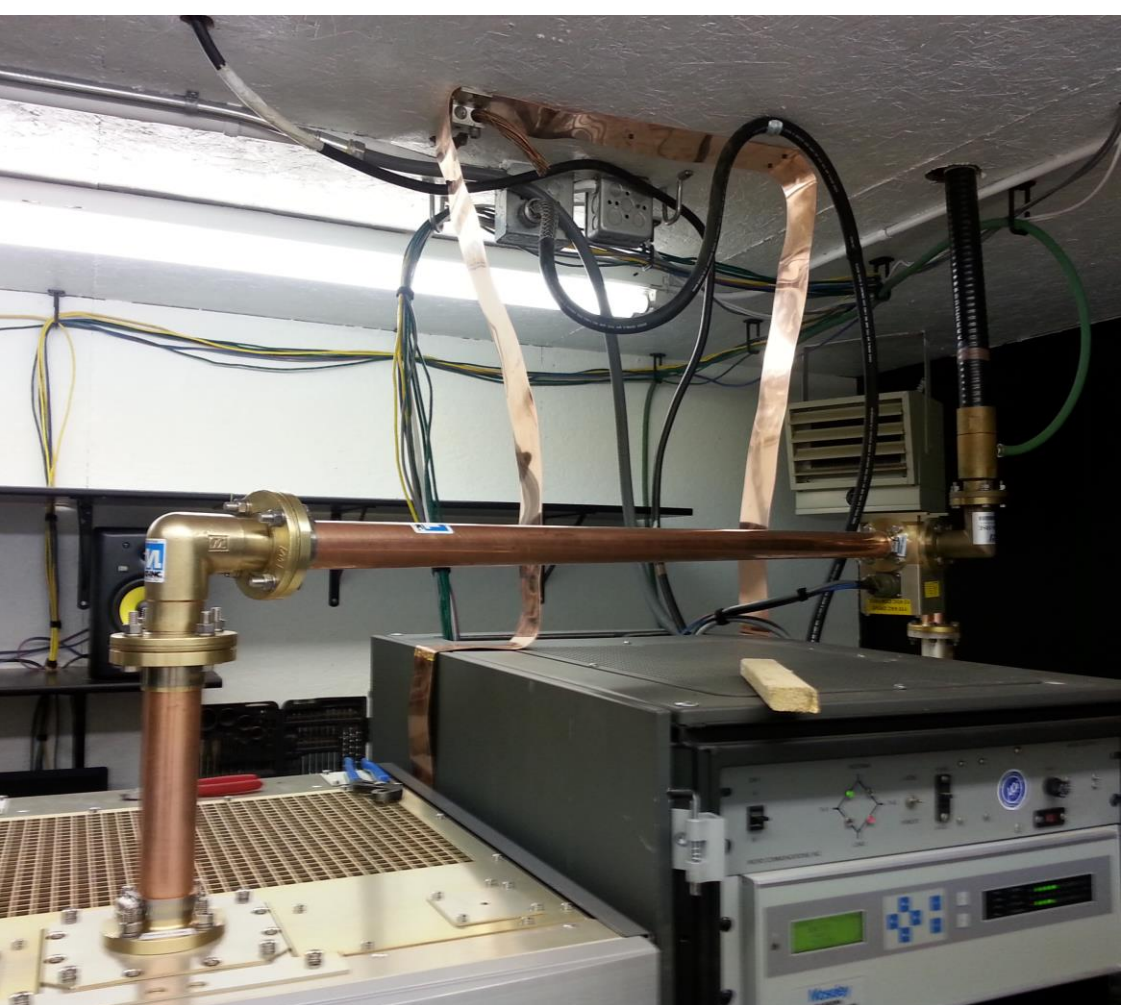

### **Grounding**

- What's wrong with this picture?
	- How can it be fixed?
	- What's missing?

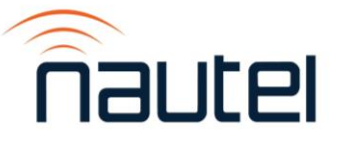

### **Get Well Grounded…**

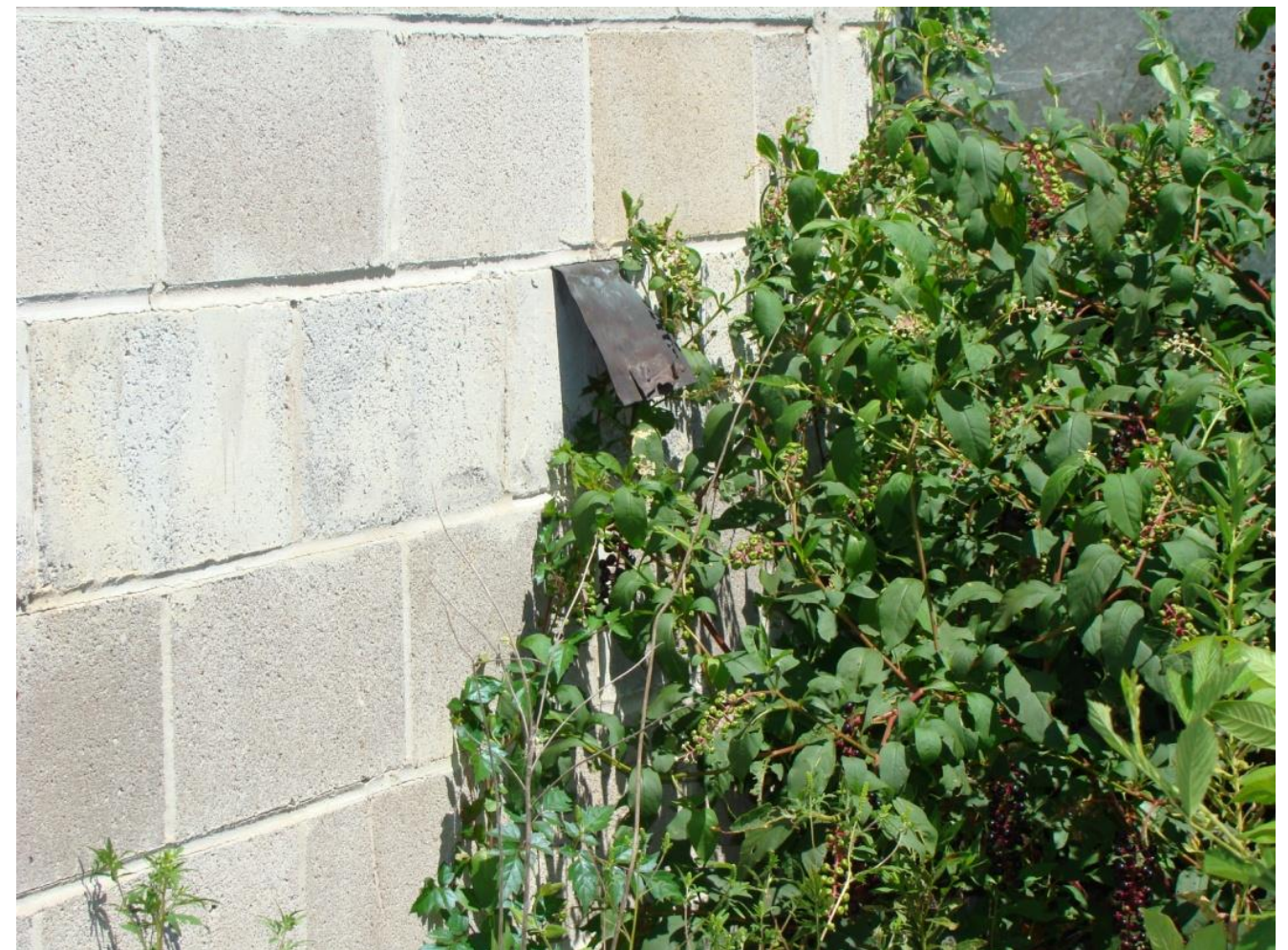

The best building grounding in the world doesn't help much if it doesn't go anywhere when it reaches the outside world!

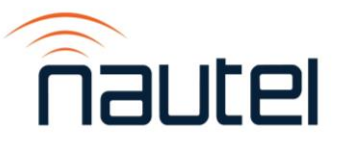

# **Grounding**

- Grounding is important
	- Not just the installation, but the actual type of connection.

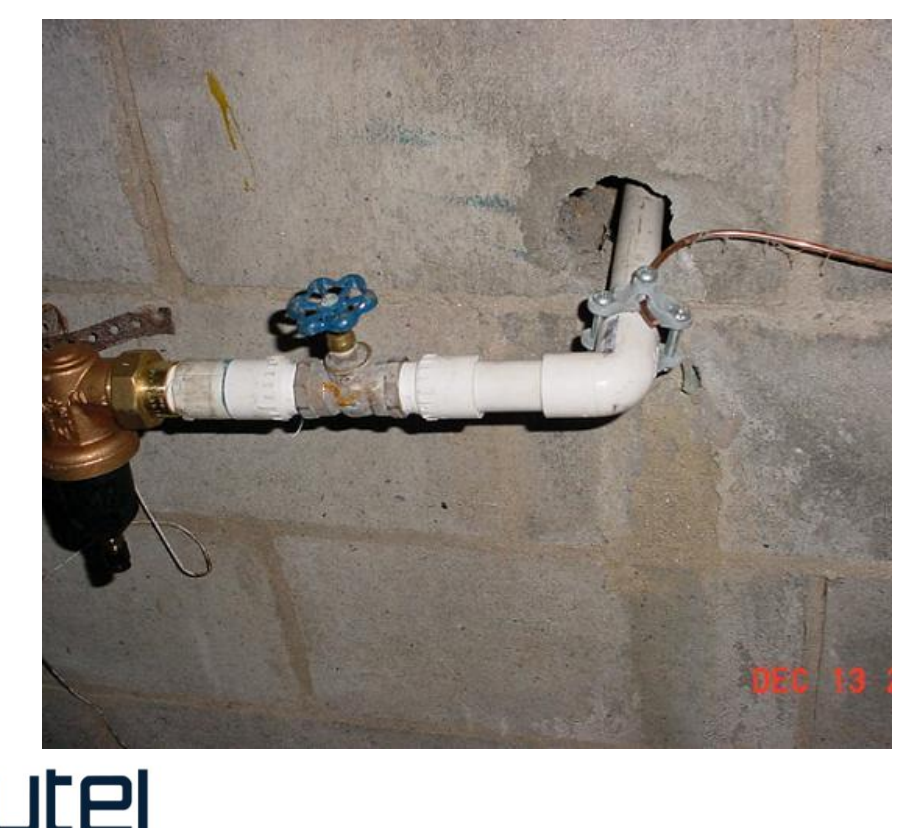

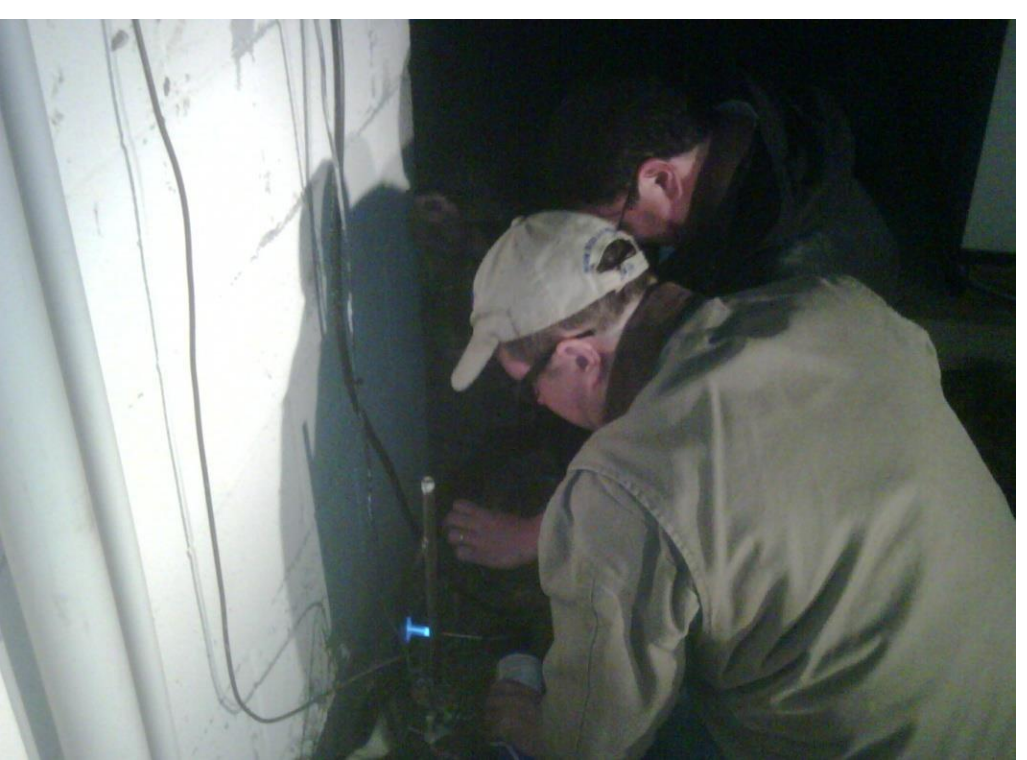

### **Protection is Important**

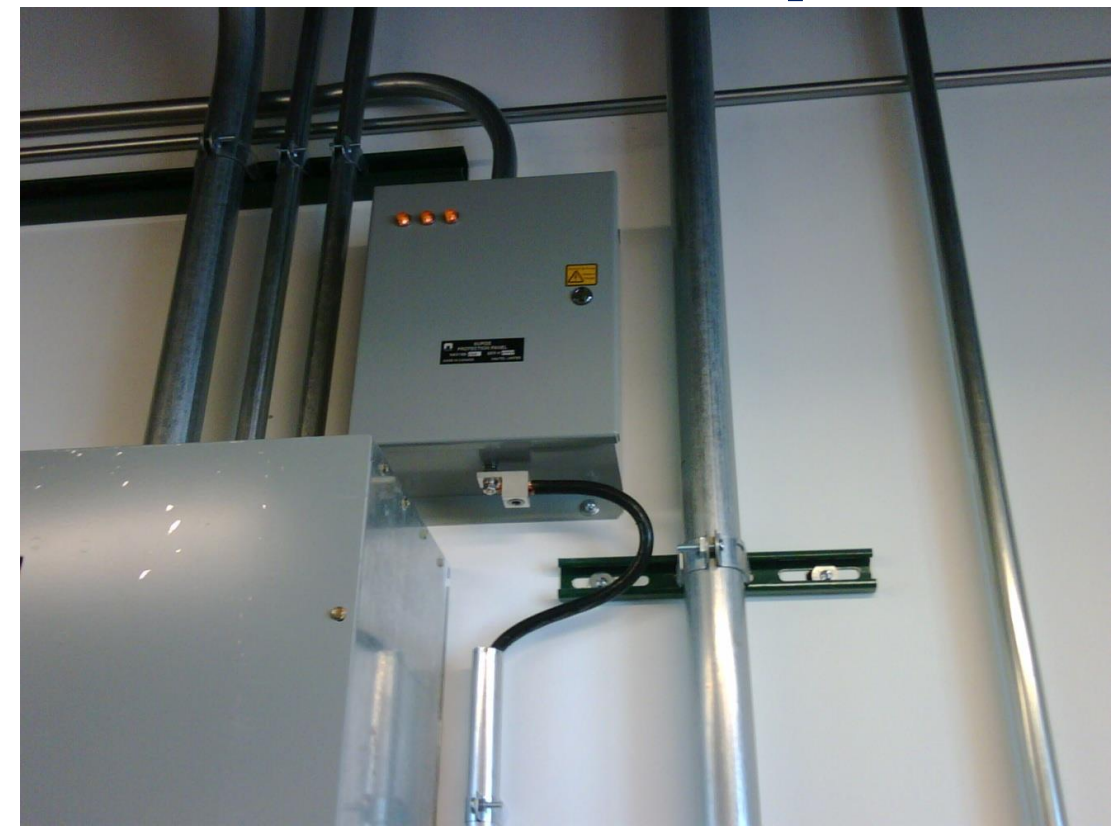

AC Power line protectors are a must – and they MUST be connected to your station reference ground.

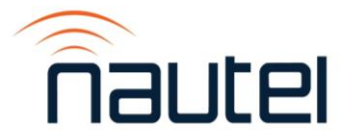

# **Keep your Shields UP!**

OPEN WIRE PAIR

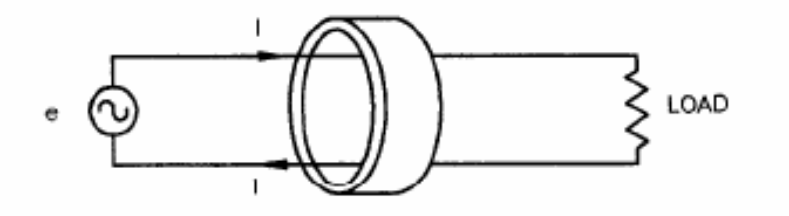

IN BOTH CASES THE TOROID IS INVISIBLE TO THE NORMAL CIRCUIT PATH BUT PRODUCES AN IMPEDANCE TO COMMON MODE SIGNALS

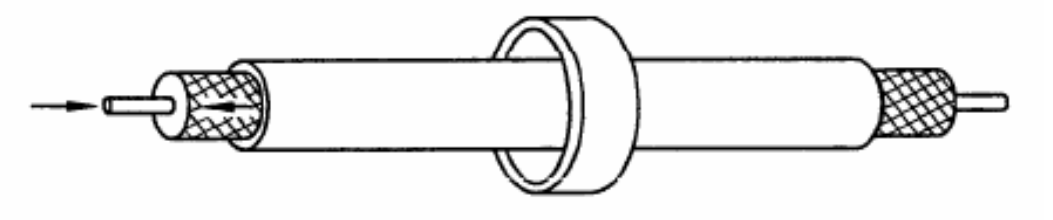

RF COAXIAL CABLE

Figure F-4 Use of Toroids to Impede Common Mode Signals

Ferrites are good for reducing common mode signals

#### -Lightning surges

-Induced RF (especially at colocated AM and FM sites)

-Power line and power supply noise

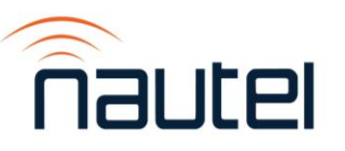

# **Keep your Shields UP!**

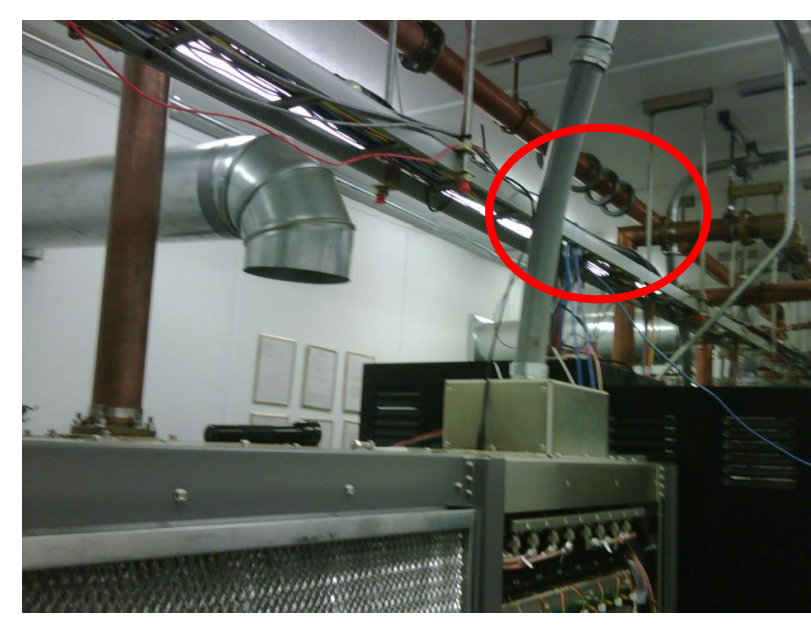

Ferrites on coax help reduce lightning susceptibility

- Should always be installed between the coax ground at entry and equipment being protected

Ferrites can also be a troubleshooting tool

- If there is an imbalance between feed and return currents (common at AM transmitter sites), a ferrite on the coax will get warm – or even hot!

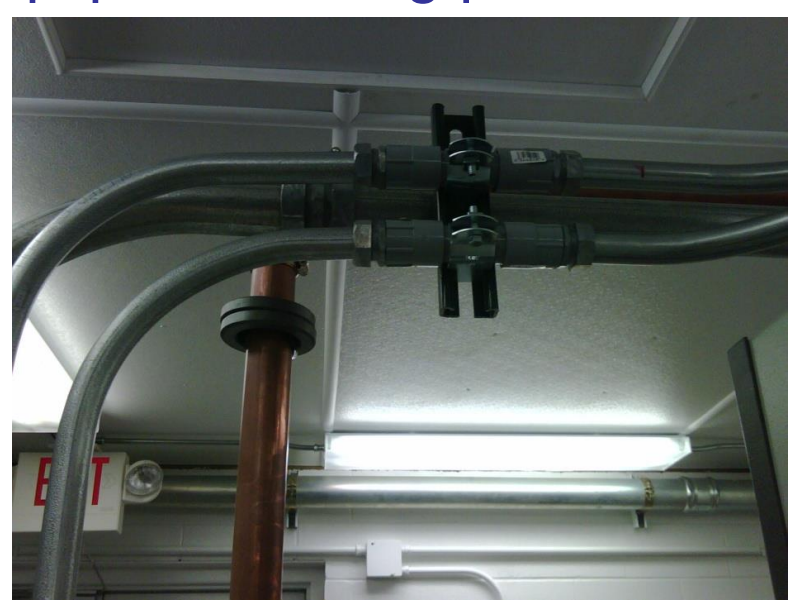

# **Routine Inspections**

A regular visual inspection of the ATU and lightning protection components helps to prevent damage caused by failures like this.

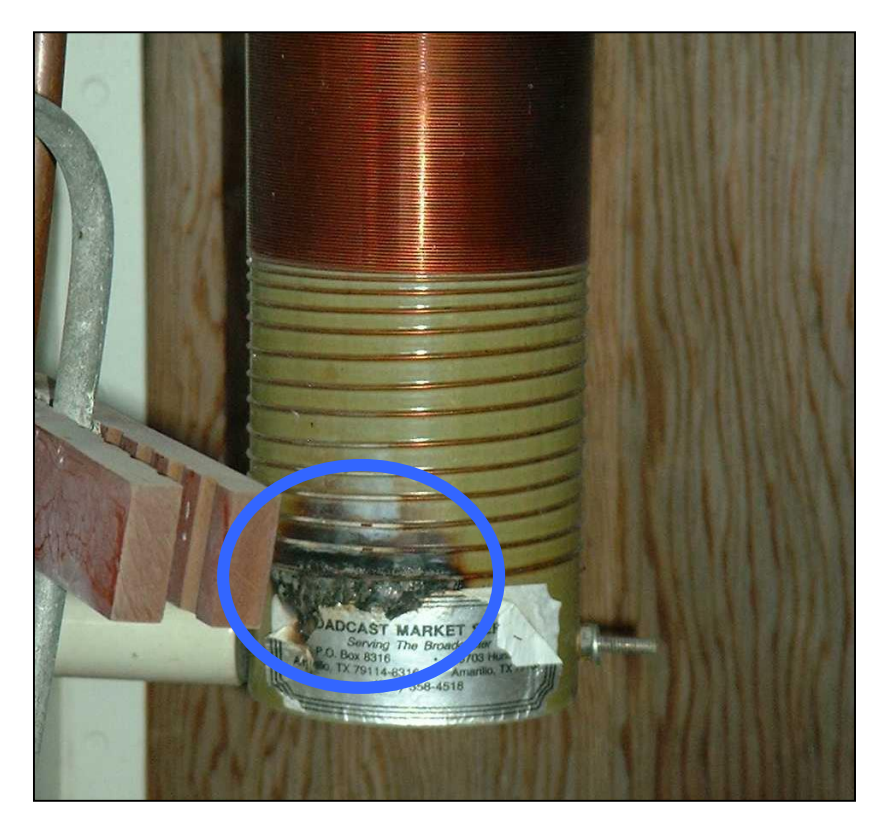

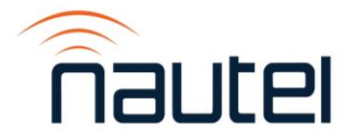

# **Routine Inspections**

Keep rodents and animals out, as well as providing protection from the elements.

Inspect seals and lock assemblies annually.

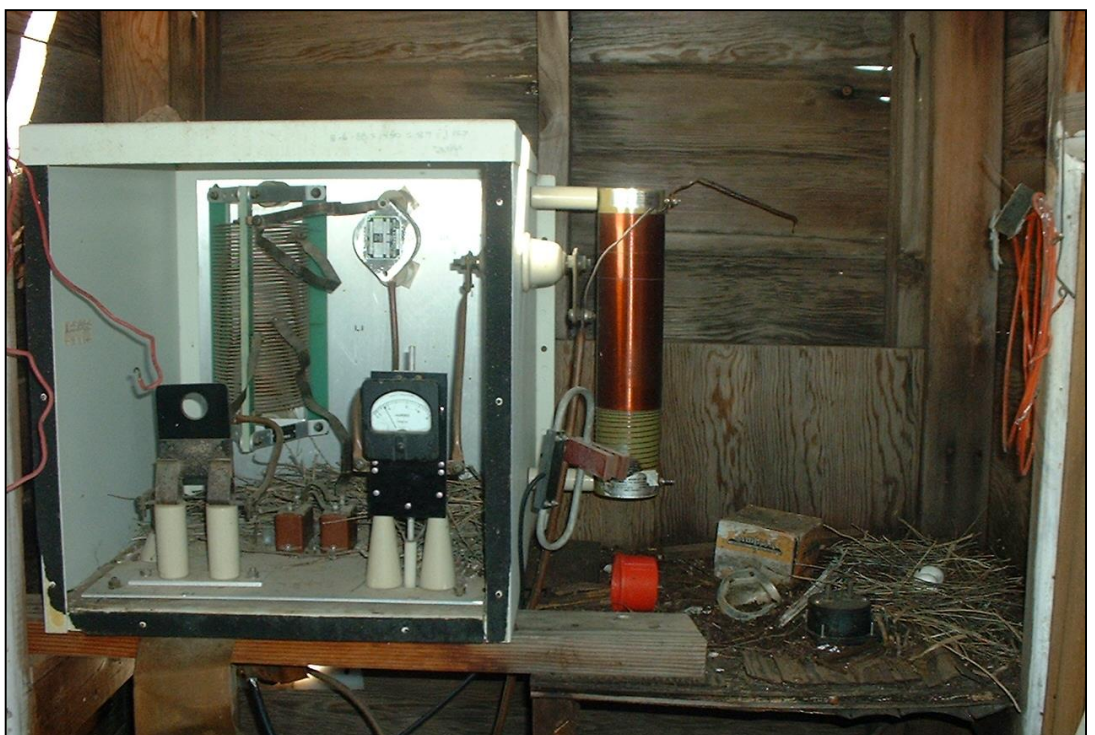

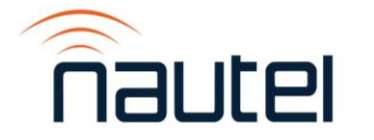

# **If It's Arced, Replace It**

Once a guy wire insulator has arced, it's no longer an insulator – it's a conductor waiting to happen!

Arcing insulators rapidly change the load the transmitter sees, and stress the system.

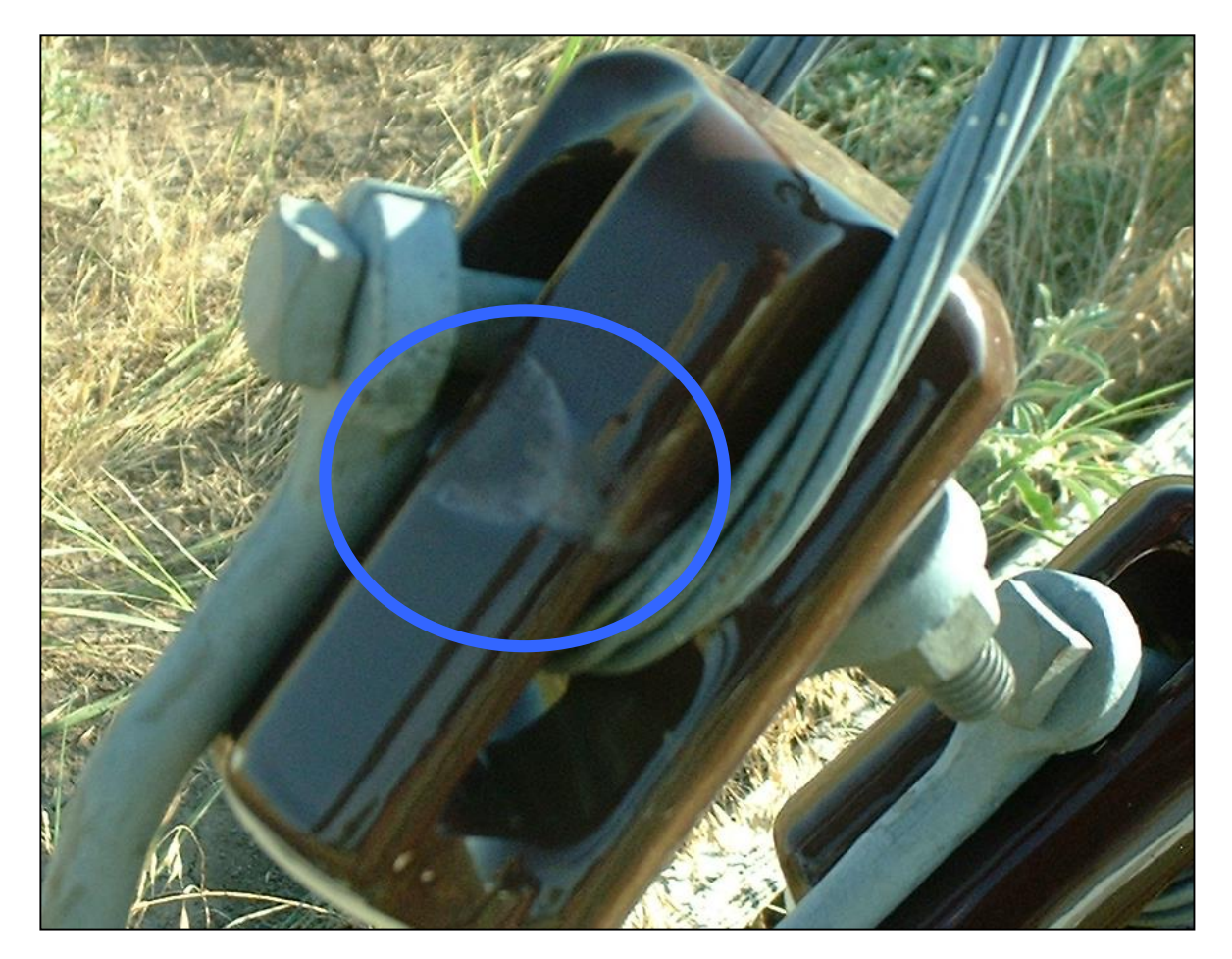

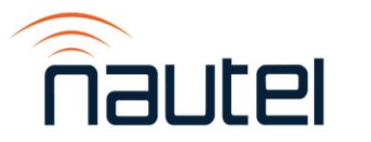

# **Airflow Considerations**

- Airflow is also important
	- As much air as possible should flow through equipment
	- Don't defeat the purpose by reversing direction

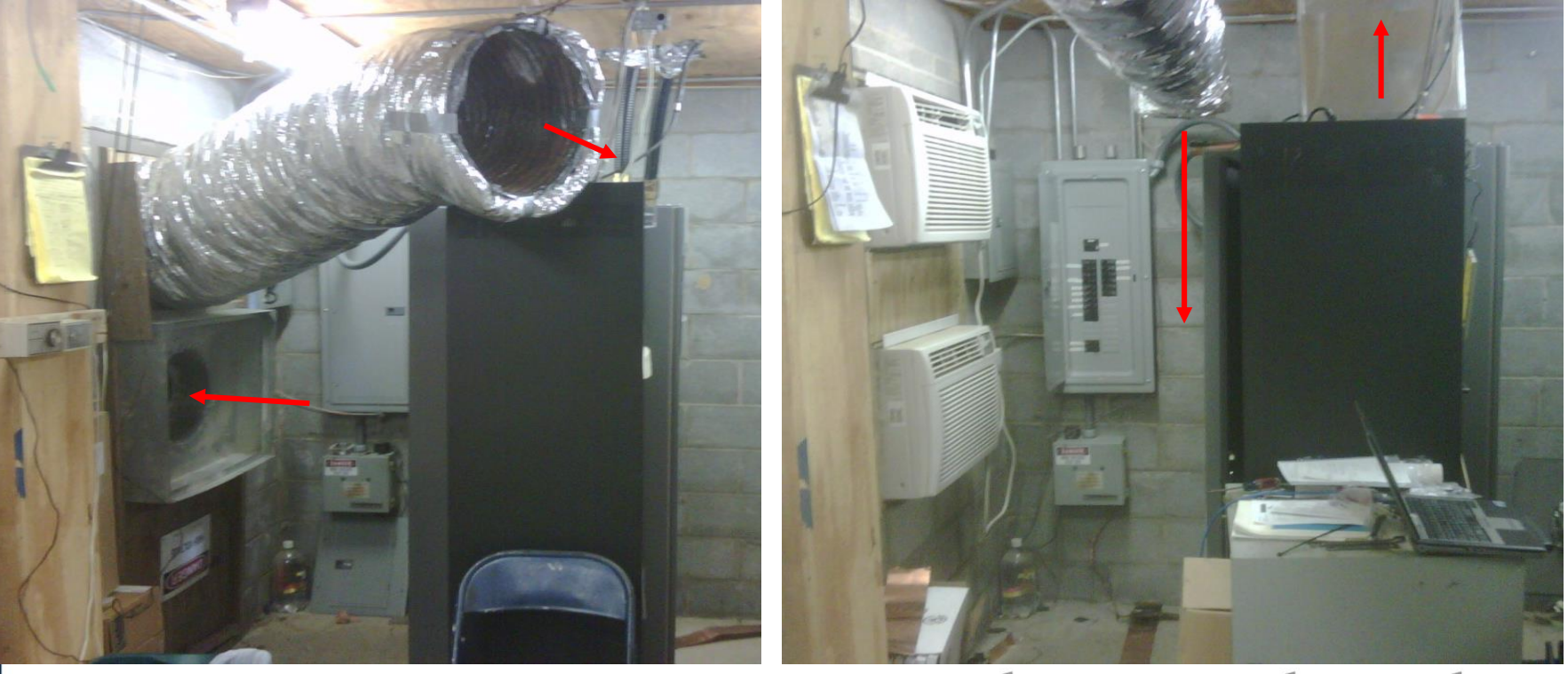

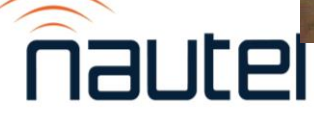

Making Digital Broadcasting Work.

# **Clean equipment is happy equipment**

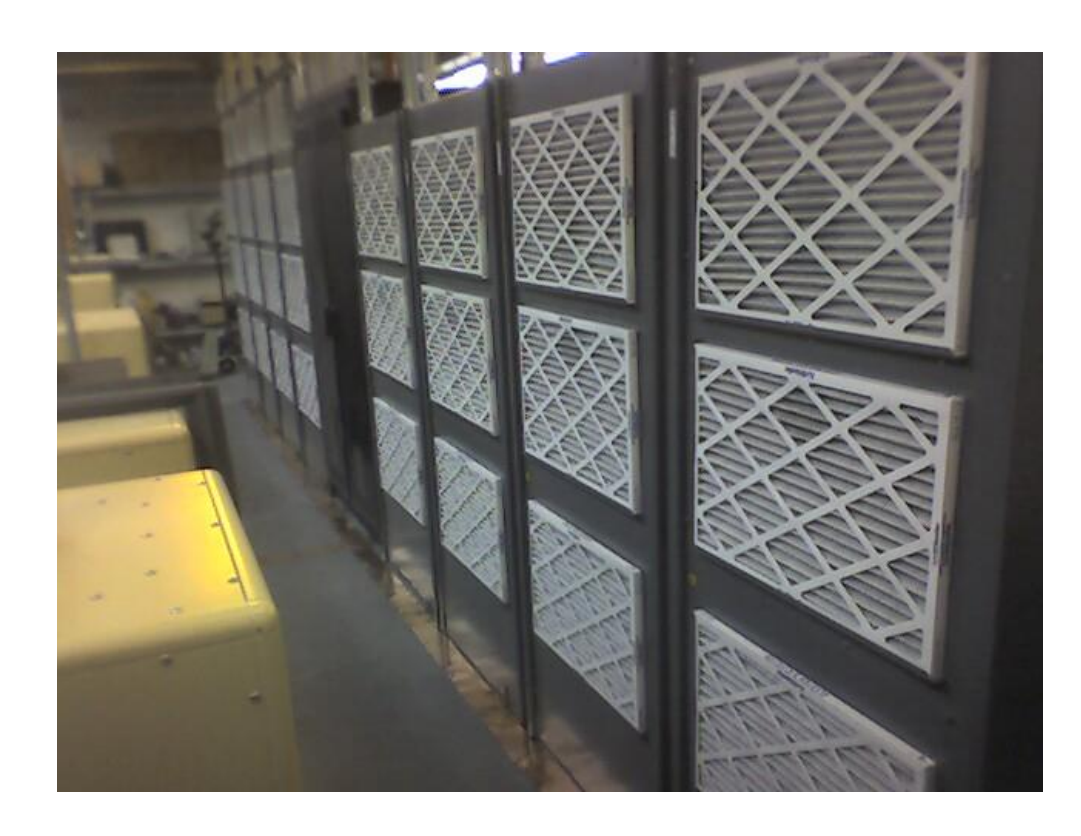

Air filters – on incoming air and equipment – are there to keep things clean

- -They must be cleaned or replaced regularly
- -Equipment should NOT be operated with air filters removed, unless a provisions are in place for additional filtering of incoming air. This is rarely advisable
- -Do NOT replace air filters with a different type without consulting the equipment manufacturer
- -Some air filters require spraying with a sticky substance (FilterKote™) for proper operation

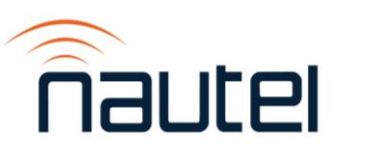

# **Safety Considerations**

•Locking out a breaker while working on equipment ensures nobody else will be turning it on… while you're still in the rig.

•Transmitter interlocks are a safety feature, not an inconvenience to be bypassed and left bypassed.

•Measure before touching! Some systems have multiple AC mains connections (such as separate feeds for exciters).

•De-energize everything – breakers off, then ground stick.

•Airflow interlocks protect equipment

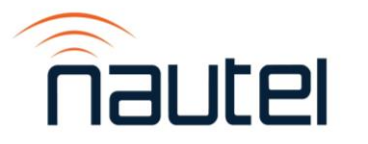

### **Safety is Key**

- Arc Flash
	- Can happen on any circuit handling over 125kVA
		- 50kW AM on 240VAC
		- Any AM transmitter 100kW or higher
		- 40kW FM on 240VAC

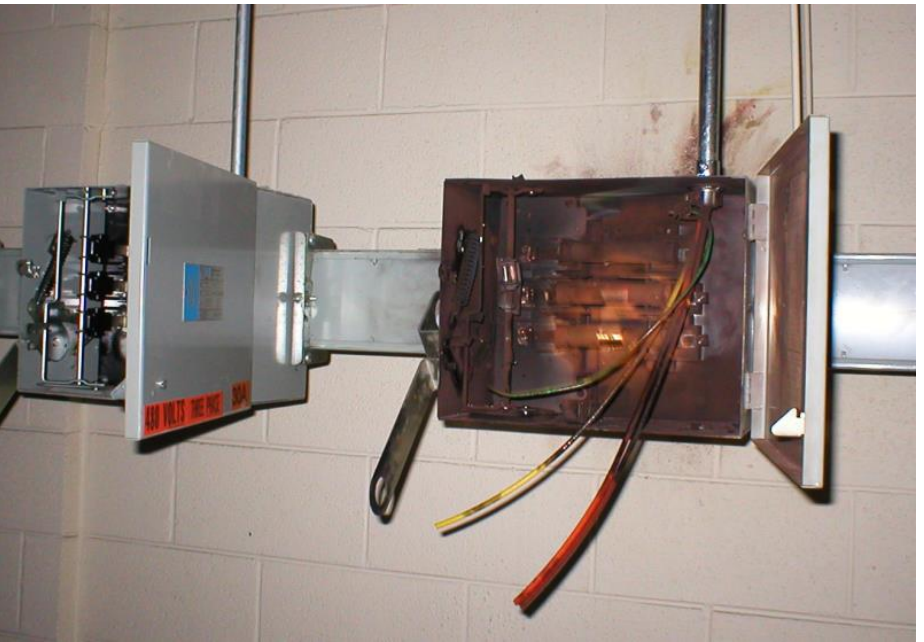

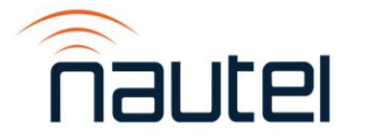

### **Troubleshooting/Maintenance**

- All legacy equipment (anything over 15 yrs old):
	- Check power supply wiring for cracked insulation
	- Check circuit breakers for mechanical integrity and operating temperature.

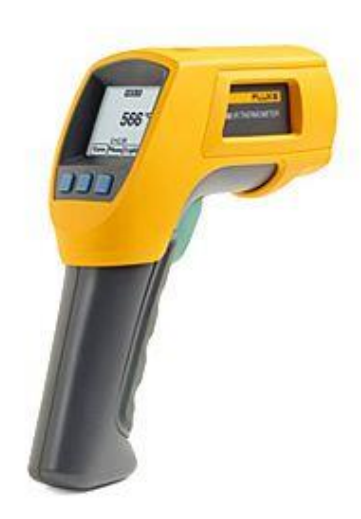

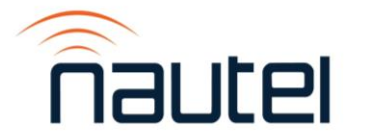

### **Troubleshooting/Maintenance**

•Fan life is spec'd at zero backpressure and 40 deg. C

- •Life doubles for every 10 deg. C that ambient is decreased
- •Lifespan decreases if fan is stressed (negative pressure)

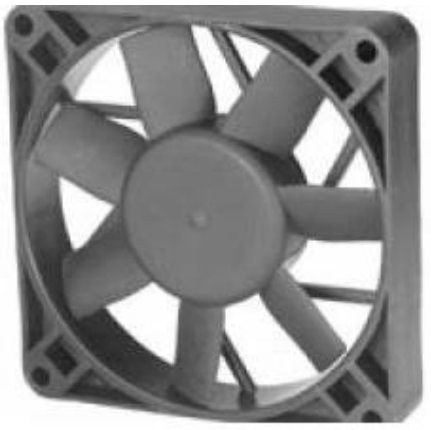

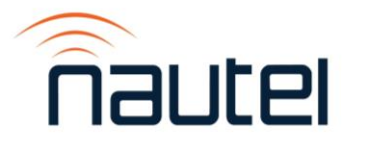

### **Troubleshooting/Maintenance**

- If a transmitter has a cover panel, LEAVE IT IN PLACE!
	- Safety
	- Airflow
	- Circulating currents

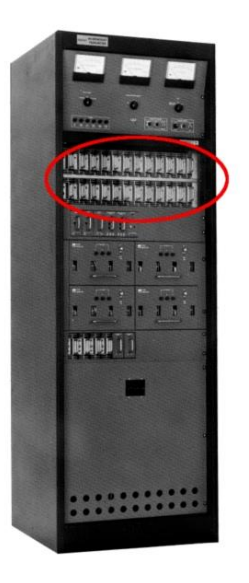

#### Unless there is a note specifying it's to be removed!

**NV20/NV15 INSTALLATION MANUAL** 

**UNPACKING AND POSITIONING** 

Remove the grey, plastic power supply shipping panel in the lower, front compartment of the 8. transmitter cabinet (covers the module power supplies). The panel is secured using M4 hardware.

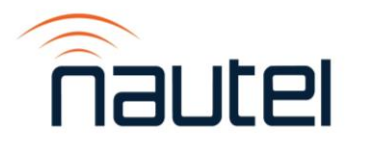

# **Trim Around the Edges**

Especially at AM sites, weeds and brush can create challenges

- -Brush and trees can degrade, or even destroy, ground radials
- -In some areas, high grass can also hide other hazards (snakes, for example)
- -Keeping the area around towers free of weeds can also save other problems

-In some cases, we've seen kudzu or ivy growing up an AM tower, resulting in VSWR trips every time it rained

-In addition to safety and reliability of signal, there is a security issue, as tall grass and growth can help to mask the presence of intrudersMaking Digital Broadcasting Work.
### **Trim Around the Edges**

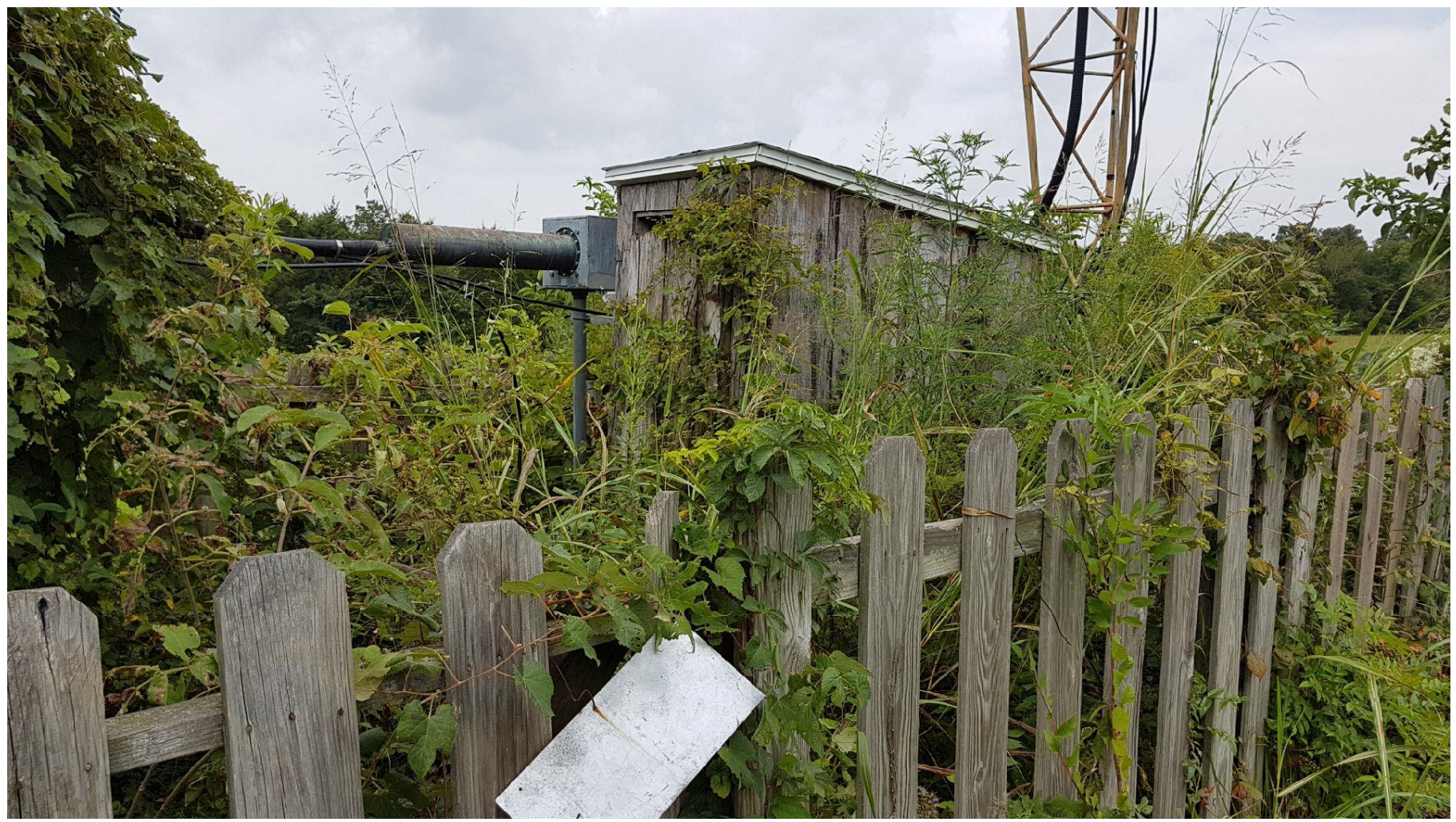

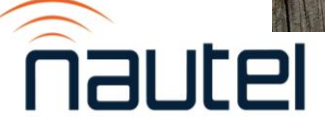

### Site Considerations

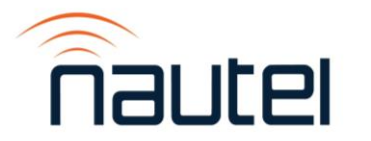

### Figure 1.2.1: GV10/GV7.5 Pre-installation Guide

### **REQUIRED CLEARANCES**

Front: 1.2 m (4 ft) Rear: 0.9 m (3.1) Sides: 0 m (0 ft) Top: 1.2 m (4 ff)

### **WEIGHT**

Uncrated: 191 kg (421 lbs) Crated: 257 kg (566 lbs)

### **COOLING**

Maximum Intake Air Temperature (varies with site altitude as follows):

50°C (122°F) at sea level 47°C (116.6°F) at 500 m (1640.6) 44°C (111.2°F) at 1000 m (3281 ft) 40.4°C (104.7°F) at 1800 m (1 mile)

### **Air Conditioning Requirements in Clo Room Cooling** (based on maximum output power); FM mode: 1.22 (GV10) or 0.98 (GV7.5) tonnes FM+HD (-20 dB) mode: 1.22 (GV10) or (GV7.5) tonnes FM+HD (-14 dB) mode: 1.93 (GV10) or 1.45 (GV7.5) tonnes FM+HD (-10 dB) mode: 1.73 (GV10) or 1.31 (GV7 5) tennes HD mode: 1.92 (GV10) or 1.44 (GV7.5) tonnes

DRM+ mode: TBD

Forced air cooling systems require a minimum of 1000 CFM. The static pressure at the exhaust duct must be slightly negative. The static pressure at the intake duct must be neutral or slightly positive.

### **HEATING**

Minimum transmitter room ambient air temperature is 0°C (32°F)

ALL DIMENSIONS ARE IN INCHES (mm)

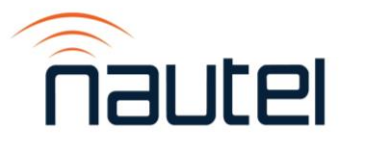

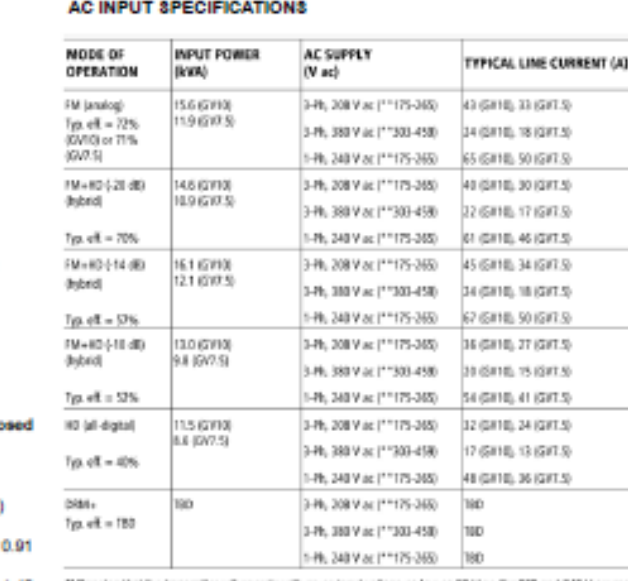

Denotes that the transmitter will now site an ac input voltage as low as DI V ac For 208 and 240 V seurosa: 198 V on for SREV-scoress). But RF-school passer is fireball to associated this of case countries or of the college top than 175 Viac (for 306 and 240 V equipped 300 V ac for 360 V equipped)

Typical line current values are based on maximum RF output power, reminal ac voltage (200 or 380V ac 3-phase, or 202 V an Talhase, as applicable, baseal efficiency and 0.06 power factor. The maximum in ush current value (ox) line) is present for had an ac oxde (boseem frank 10 ms) and is based on an ac input voltage of 200 V ac. The maximum insulh current per line is approximately 130 A for three-phase ac power equipes and 300.A for singlephase ac power sources.

Observe local electrical codes when determining wire size and clocult breakers. Nautei recommends that you base your wise sizes and breaker ratings on the typical line current for analog mode plus 25% to account for line current inculance and site mains regulation

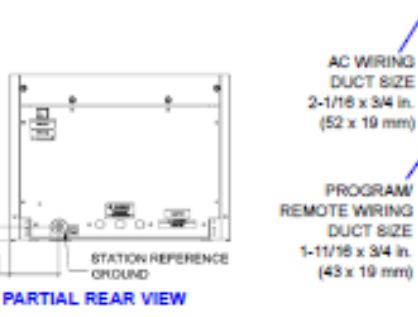

同

図

×

5.13 130.35

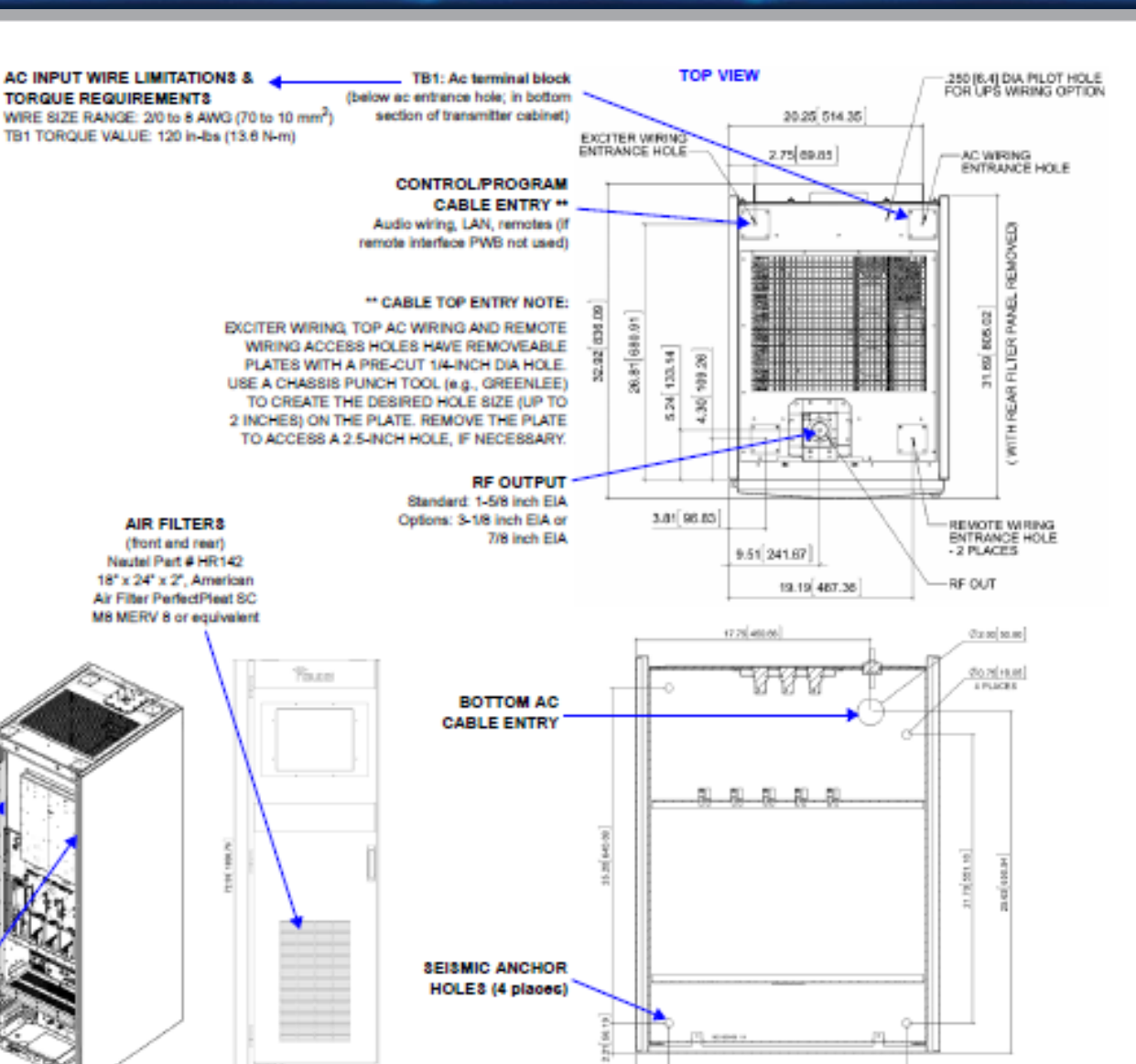

23.00 (000 A)

**FRONT VIEW** 

**REAR VIEW** 

Making Digital Broadcasting Work.

2.30 83.30

18.00 457.20

**FLOOR VIEW** 

## **Accessibility**

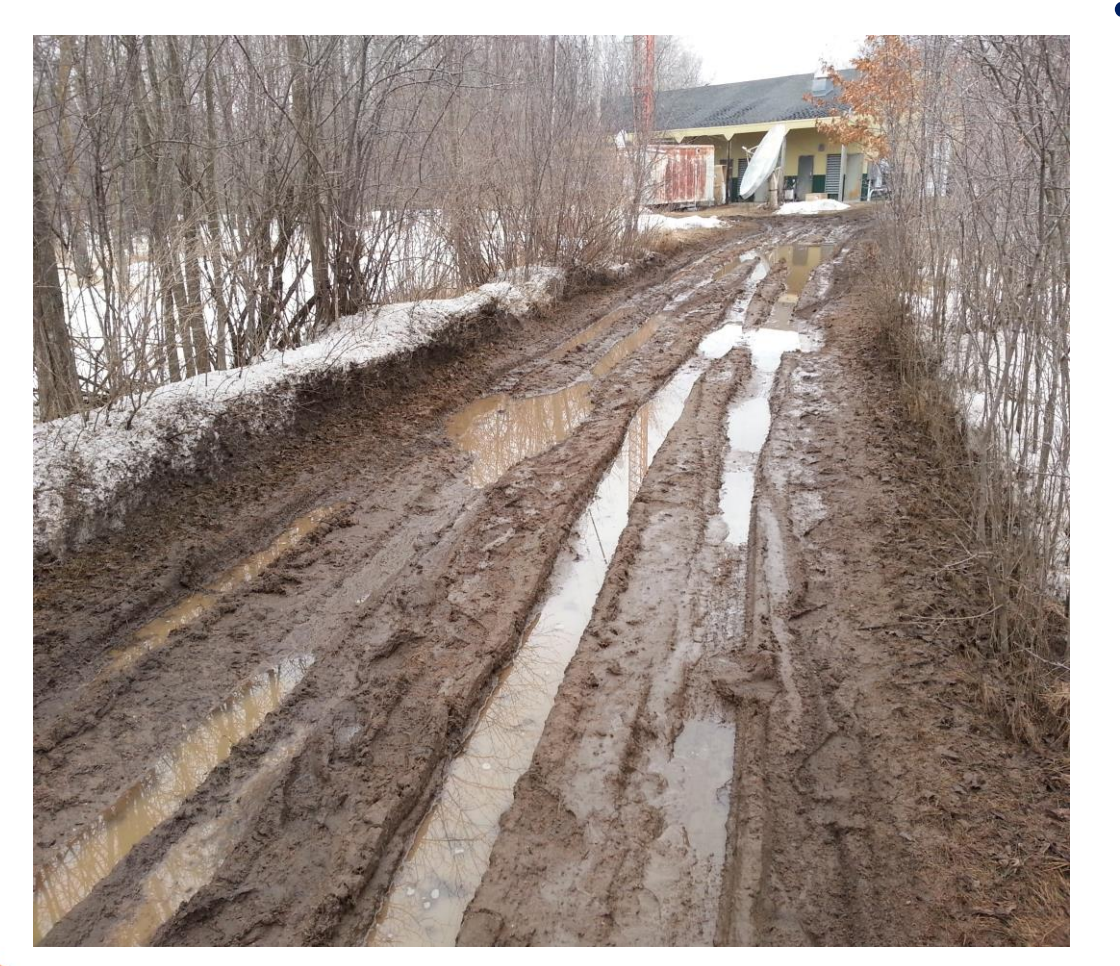

- Remember details like:
	- Can a truck get in the driveway without sinking?
	- Is a lift gate required and are there steps/railings in the way?
	- Stairs if using a stair crawler, vertical clearance needs to be considered
	- Transmitter dimensions (crated and uncrated)
	- Doorways
	- Other equipment in the way

# **Moving**

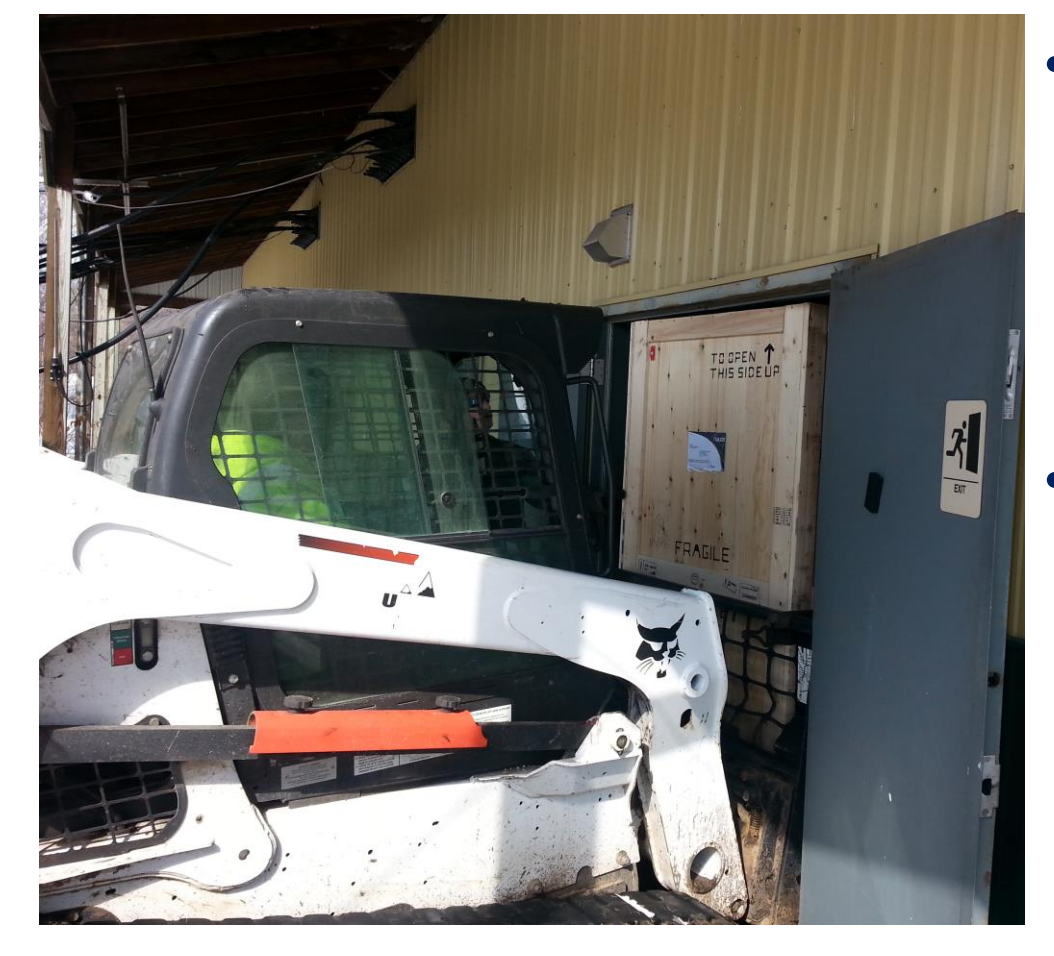

- Will mechanical assistance be required?
	- Due to either accessibility or site conditions
	- Due to limited manpower
	- Are clearances sufficient?
		- Would it fit if uncrated?
		- Are there stairs to consider?
		- Remember that crated size is much bigger than published dimensions

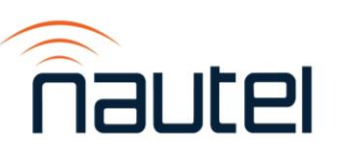

### **Installation**

• Observe manufacturer specified clearances when placing equipment, or call their Support team to verify.

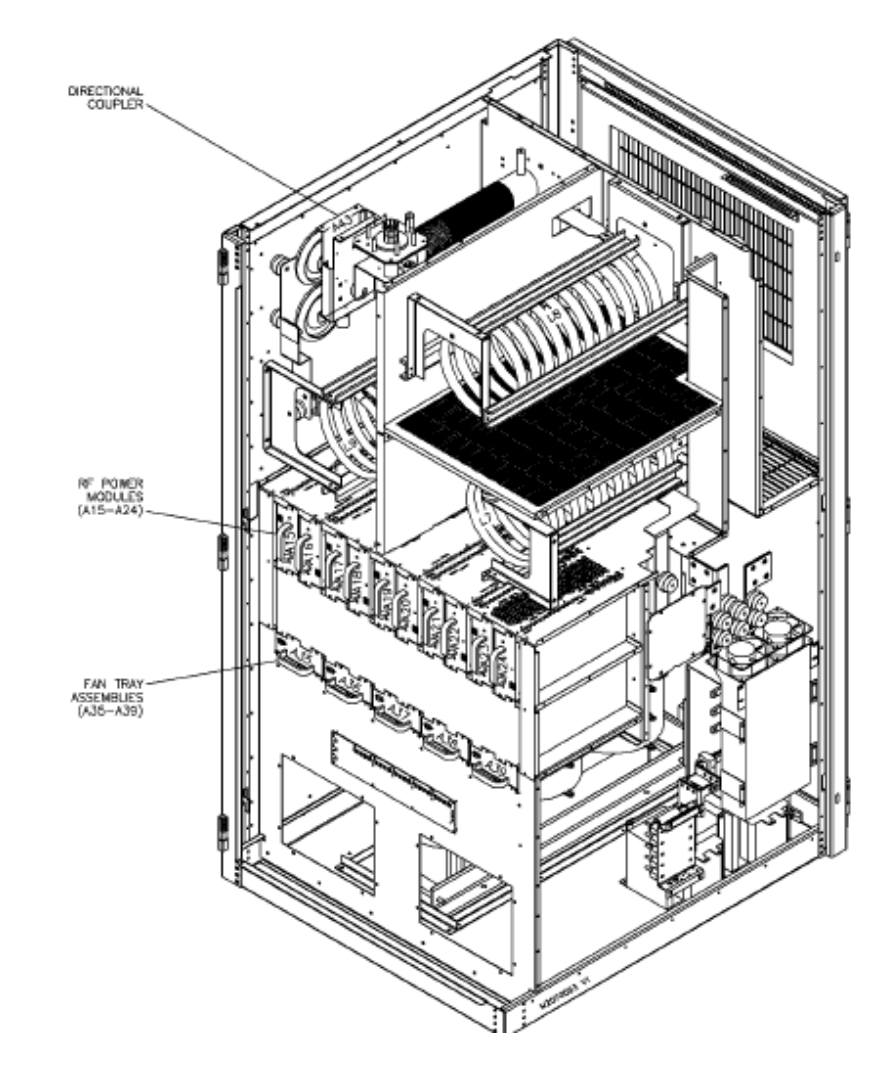

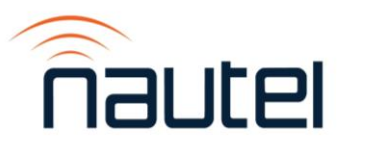

### **Cable Entry**

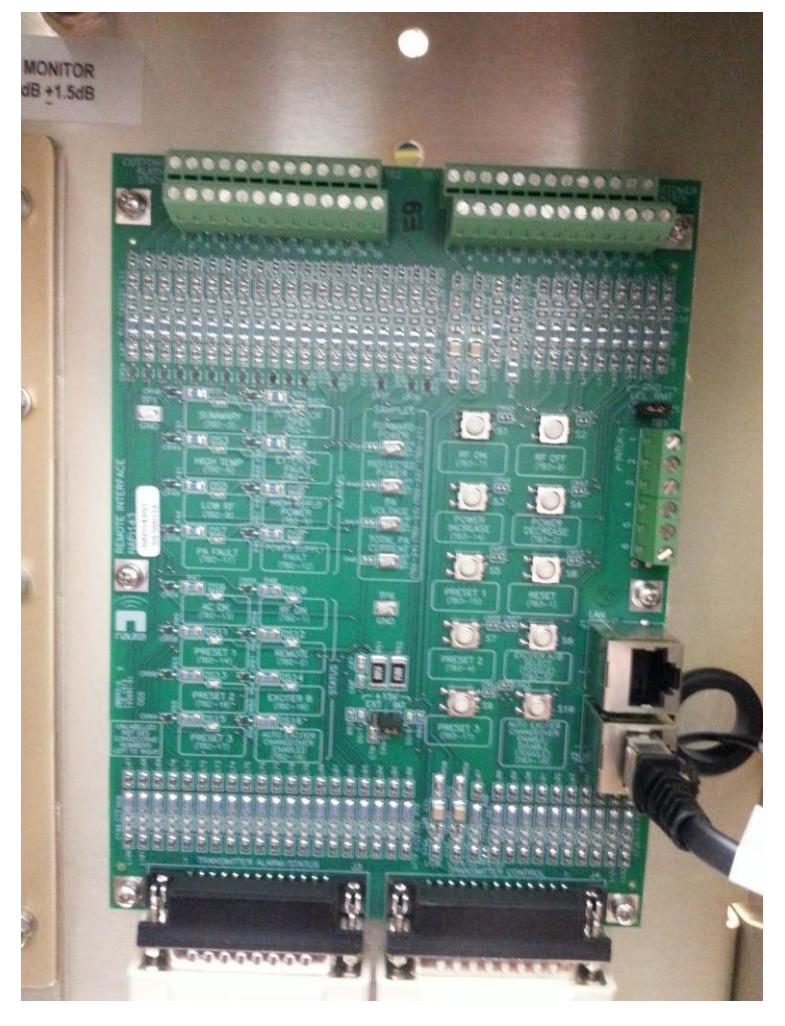

- Prior to installation confirm:
	- Location of remote interface
	- AC entry point
	- Routing of audio/monitor/IP cabling

### **Gotchas**

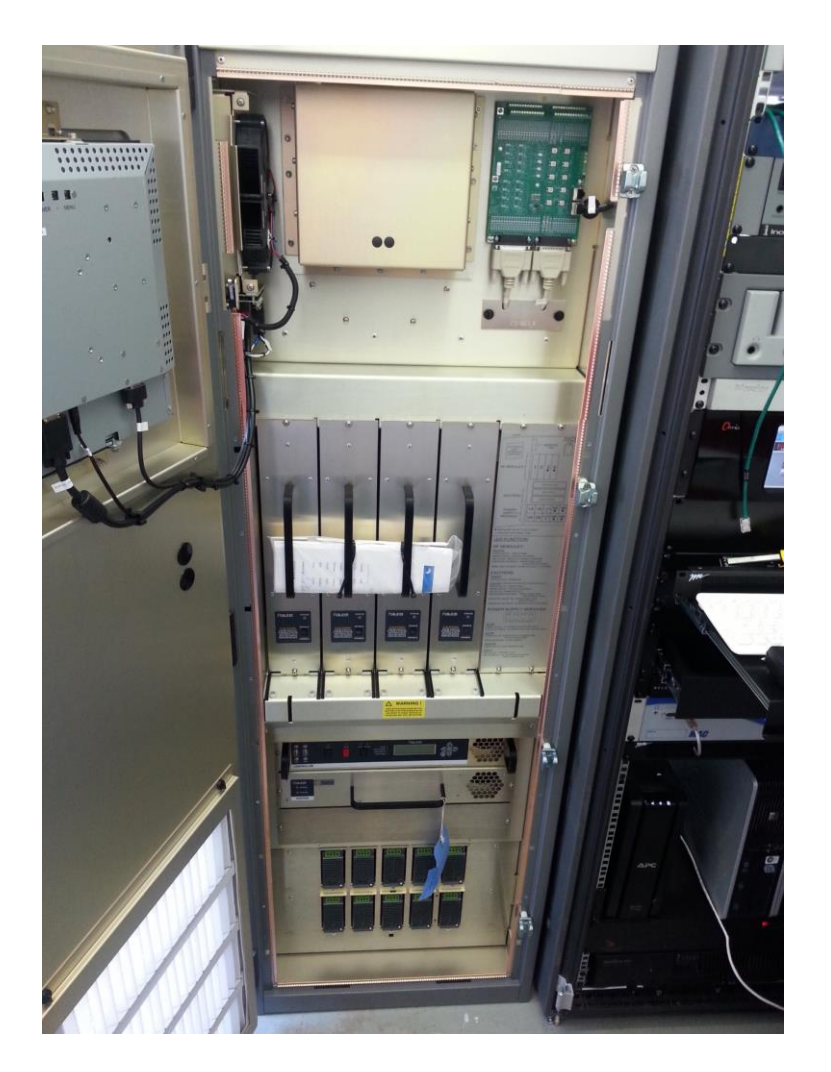

- Some systems may have power modules secured for shipping.
- Ensure any packing materials are removed.
- If there are cover plates installed for shipping, these need to be removed.

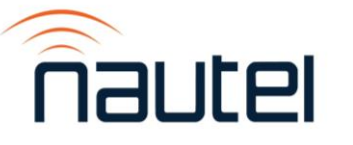

## **Wrapping It Up**

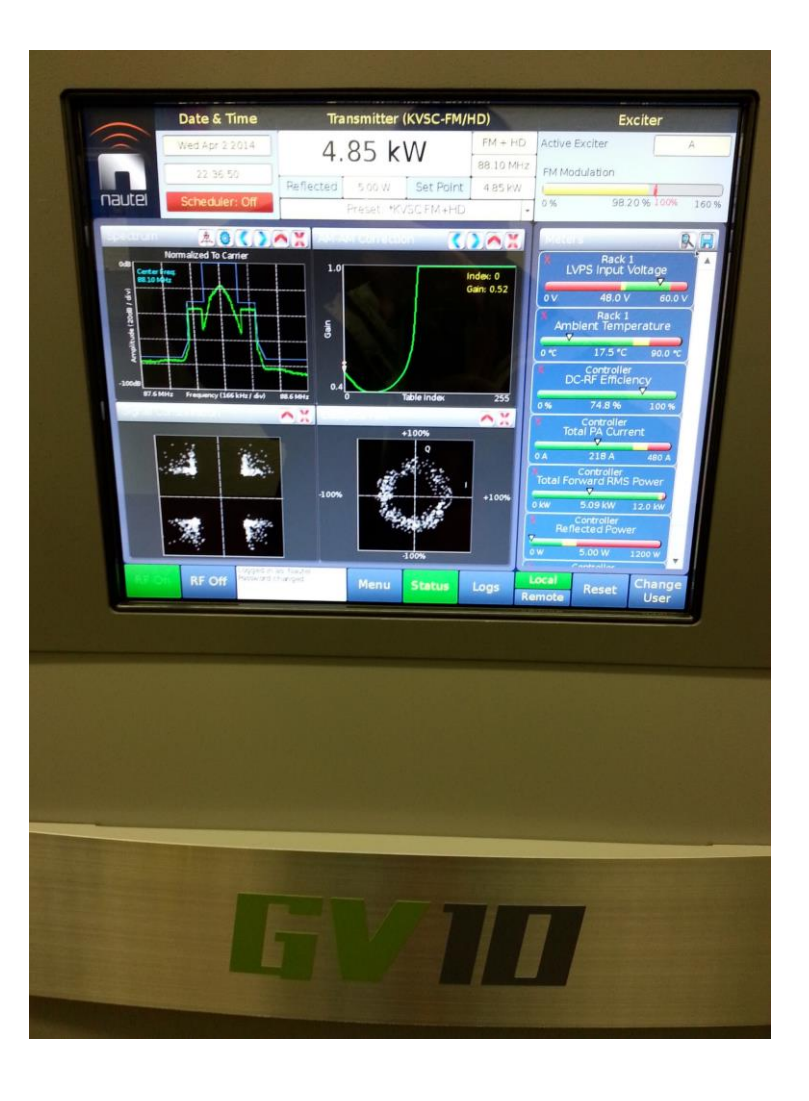

- More and more, some programming may be required
	- Configure RDS
	- Set up SCAs
	- Program audio loss alarm and actions
	- Set up email alerts
	- ACTIVATE PHONE HOME!!!

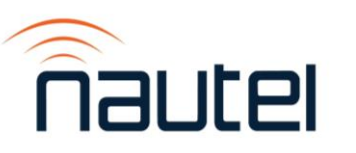

## **In Short…**

- Keep them cool, clean and well grounded
- Use the LOGS and alarm history
- SNMP is a useful tool and good backup for AUI
- CHANGE THE DEFAULT USER/PASSWORD!!!
- HD Radio can work and work well
- Play safe and see you next year!

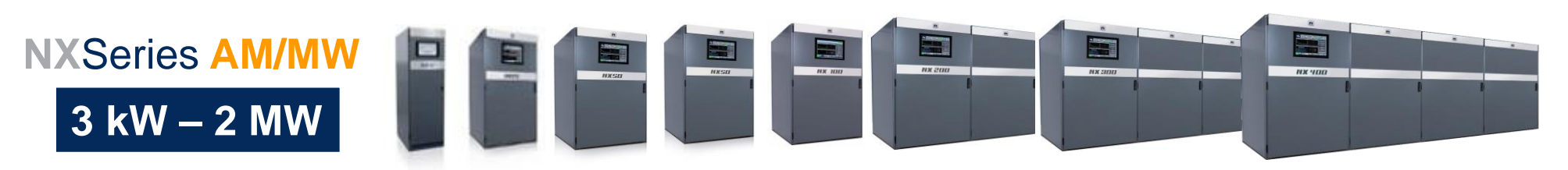

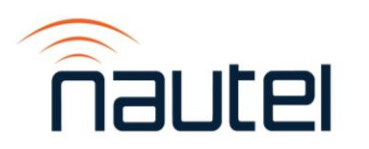

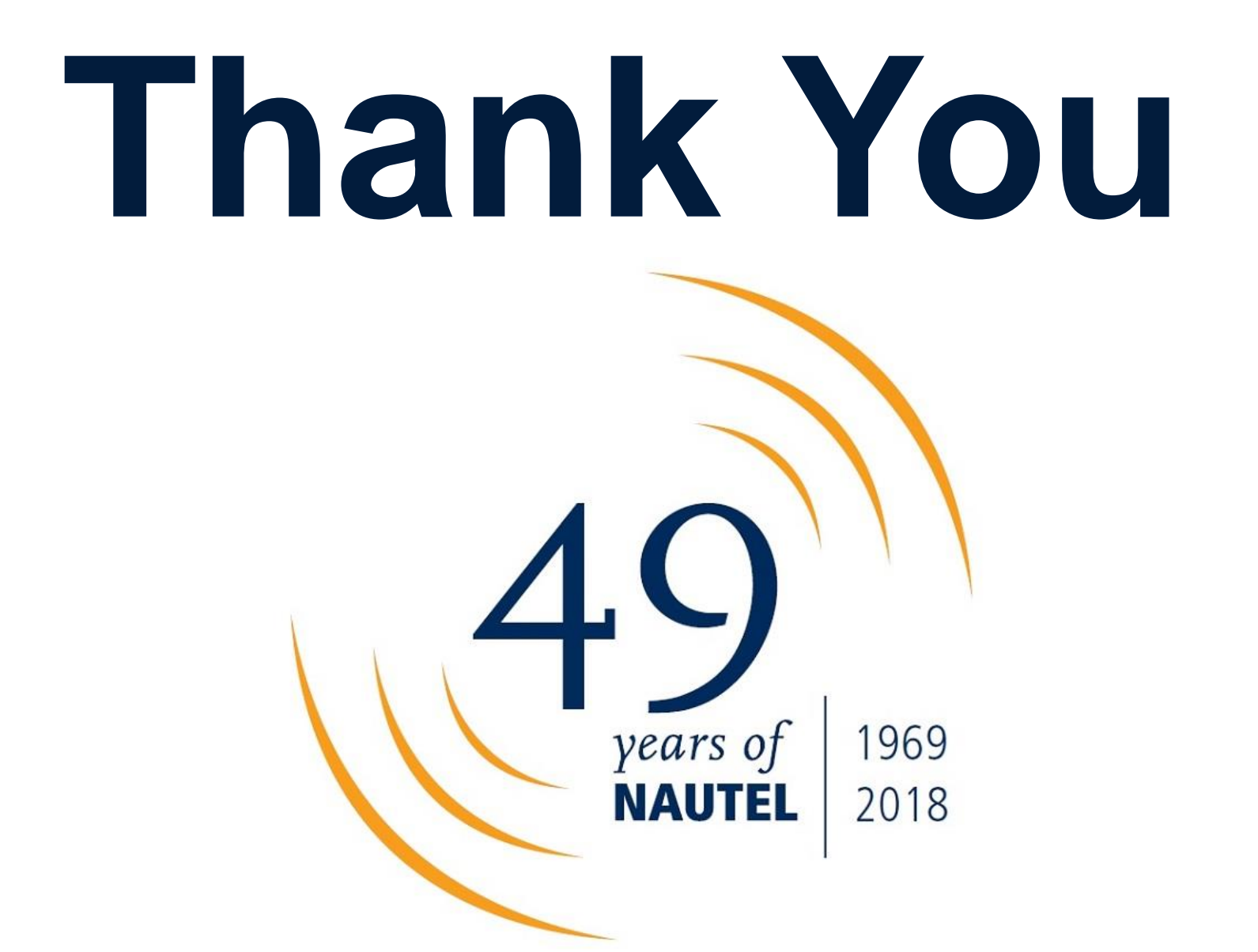

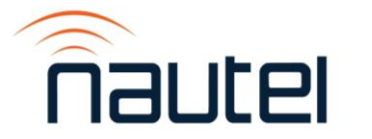